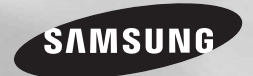

# Blu-ray™ Disc Player Bedienungsanleitung

## erleben sie die möglichkeiten

Danke für den Kauf dieses Samsung Produkts. Registrieren Sie Ihr Produkt unter folgendem Link, und profitieren Sie von unserem umfassenden Kundenservice: www.samsung.com/register

## Sicherheitsinformation

#### **Warnung**

ABDECKUNG ODER RÜCKWAND NICHT ÖFFNEN! STROMSCHLAGGEFAHR! TEILE IM GERÄTEINNEREN KÖNNEN VOM BENUTZER NICHT GEWARTET WERDEN. LASSEN SIE REPARATUREN NUR VON QUALIFIZIERTEM FACHPERSONAL DURCHFÜHREN.

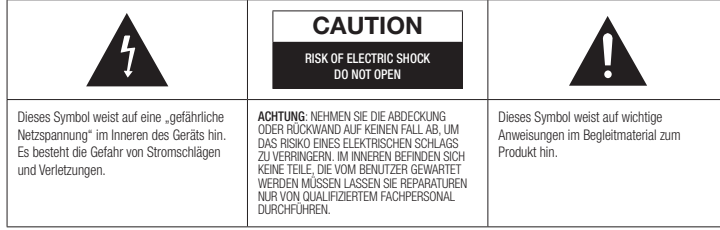

Achten Sie beim Aufstellen des Geräts darauf, dass genügend Platz zur Verfügung steht. Stellen Sie das Gerät daher beispielsweise nicht in einem engen Bücherregal auf.

### WARNUNG

Um Schäden zu vermeiden, die eine Brand- oder Stromschlaggefahr nach sich ziehen können, setzen Sie dieses Gerät nicht Regen oder Feuchtigkeit aus.

### ACHTUNG

IN DIESEM BLU-RAY DISC-PLAYER KOMMT EIN UNSICHTBARER LASERSTRAHL ZUM EINSATZ, DER ZU VERLETZUNGEN ODER SCHÄDEN FÜHREN KANN, WENN ER DIREKT AUF PERSONEN ODER GEGENSTÄNDE GERICHTET WIRD. BEDIENEN SIE DEN BLU-RAY DISC-PLAYER AUSSCHLIESSLICH GEMÄSS DEN ANWEISUNGEN IN DER BEDIENUNGSANLEITUNG. ANWEISUNGEN IN DER BEDIENUNGSANLEITUNG.

## ACHTUNG

ÖFFNEN SIE KEINE ABDECKUNGEN, UND FÜHREN SIE REPARATURARBEITEN NIEMALS SELBST AUS. LASSEN SIE REPARATUREN NUR VON QUALIFIZIERTEM KUNDENDIENSTPERSONAL DURCHFÜHREN.

Dieses Produkt erfüllt die CE-Richtlinien für abgeschirmte Kabel und Anschlüsse zur Verbindung mit anderen Geräten. Um eine elektromagnetische Beeinflussung anderer Geräte (z. B. Radios und Fernsehgeräte) zu vermeiden, verwenden Sie nur abgeschirmte Kabel und Anschlüsse für die Verbindungen. anderen elektrischen Geräten, wie Radio- oder Fernsehgeräten zu vermeiden, müssen für die Verbindungen zwischen Geräten abgeschirmte Kabel und Steckverbinder verwendet werden.

## WICHTIGER HINWEIS

Das Netzkabel dieses Geräts ist mit einem Formstecker mit integrierter Sicherung ausgestattet. Die Nennspannung dieser Sicherung ist auf der Unterseite des Steckers angegeben. Im Bedarfsfall ist die Sicherung gegen eine Sicherung nach BS 1362 (bzw. der jeweiligen Entsprechung dieser Norm) mit derselben Nennspannung auszutauschen. Verwenden Sie den Stecker keinesfalls, wenn die Sicherungsabdeckung entfernt ist, sofern diese abnehmbar ist. Wenn eine Ersatzabdeckung für die Sicherung benötigt wird, muss diese dieselbe Farbe wie die Stiftseite des Steckers haben. Ersatzabdeckungen sind im Fachhandel erhältlich. Falls der montierte Stecker nicht für die Steckdosen

in Ihrem Haushalt geeignet ist oder das Kabel nicht bis zu einer Steckdose reicht, erwerben Sie ein geeignetes, geprüftes Verlängerungskabel oder wenden Sie sich an Ihren Fachhändler. Wenn es keine andere Möglichkeit als das Abtrennen des Steckers vom Kabel gibt, entfernen Sie die Sicherung, und entsorgen Sie den Stecker ordnungsgemäß. Stecken Sie den Stecker nicht in eine Steckdose. Es besteht Stromschlaggefahr durch die nicht isolierten Enden des Stromkabels. Entfernen Sie den Stecker aus der Steckdose, um das Gerät vollständig abzuschalten. Aus diesem Grund sollte sich der Netzstecker in Reichweite befinden.

Die zu diesem Benutzerhandbuch gehörige Produkteinheit ist unter geistigen Eigentumsrechten Dritter lizenziert.

## CLASS 1 LASER PRODUCT

Dieses Compact Disk Gerät ist als CLASS 1 LASER Produkt eingestuft. Die Verwendung von anderen Bedienelementen, Einstellungen oder die Durchführung von Prozeduren die von denen hier angegebenen abweichen, können zu einer zu einer gefährlichen Strahlenbelastung führen.

#### ACHTUNG :

- • NACH DEM ÖFFNEN SICHTBARE UND UNSICHTBARE LASERSTRAHLUNG DER KLASSE 3B. EINWIRKUNG DES STARHLS VERMEIDEN (IEC 60825-1)
- DIESES GERÄT VERWENDET EINEN LASER:
- • DIE VERWENDUNG VON ANDEREN BEDIENELEMENTEN, EINSTELLUNGEN ODER DIE DURCHFÜHRUNG VON PROZEDUREN DIE VON DENEN HIER ANGEGEBENEN ABWEICHEN, KÖNNEN ZU EINER ZU EINER GEFÄHRLICHEN STRAHLENBELASTUNG FÜHREN. DAS GEHÄUSE NICHT ÖFFNEN UND KEINE REPARATUREN SELBST DURCHFÜHREN. QUALIFIZIERTES PERSONAL MIT DER WARTUNG BEAUFTRAGEN.

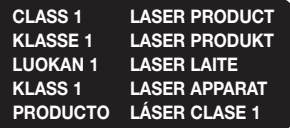

#### **Vorsichtsmaßnahmen**

## Wichtige Sicherheitshinweise

Lesen Sie diese Bedienungsanleitung sorgfältig durch, bevor Sie das Gerät in Betrieb nehmen. Befolgen Sie alle folgenden Sicherheitshinweise.

Halten Sie sie diese Bedienungsanleitung zur späteren Einsichtnahme griffbereit.

- 1. Lesen Sie diese Anweisungen.<br>2. Bewahren Sie diese Anweisung
- 2. Bewahren Sie diese Anweisungen auf.<br>3. Beachten Sie alle Warnhinweise.
- Beachten Sie alle Warnhinweise.
- 4. Befolgen Sie alle Anweisungen.<br>5 Betreiben Sie das Gerät nicht in
- 5. Betreiben Sie das Gerät nicht in der Nähe von Wasser.
- 6. Nur mit einem trockenen Tuch reinigen.<br>7 Blockieren Sie nicht die
- 7. Blockieren Sie nicht die Belüftungsöffnungen. Halten Sie sich bei der Aufstellung und beim Anschließen an die Anweisungen des Herstellers.
- 8. Nicht in der Nähe von Wärmequellen wie Heizkörpern, Warmluftgittern, Öfen oder anderen Wärme erzeugenden Apparaten (einschließlich AV-Receiver) aufstellen.
- 9. Nehmen Sie unter keinen Umständen Änderungen am gepolten oder geerdeten Schutzkontaktstecker vor. Ein gepolter Stecker verfügt über zwei Kontaktstifte, von denen einer breiter ist als der andere. Ein geerdeter Stecker verfügt über zwei Stiften sowie einen Erdungskontakt. Der breite Kontaktstift bzw. der Erdungsstift wird aus Sicherheitsgründen verwendet. Falls der vorhandene Stecker nicht in Ihre Steckdose passt, lassen Sie die Steckdose durch einen qualifizierten Elektriker austauschen.
- 10. Nicht auf das Netzkabel treten und insbesondere an den Steckern, Steckerbuchsen und an der Stelle aus dem es aus dem Gerät austritt nicht knicken.
- 11. Zubehör und/oder Zusatzgeräte dürfen nur mit Genehmigung des Herstellers hinzugefügt werden.

12. Verwenden Sie für das Gerät nur Gestelle, Ständer, Stative, Konsolen und Tische, die vom Hersteller empfohlen oder in Verbindung mit dem Gerät verkauft werden.

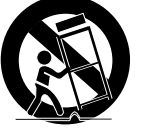

Bei Verwendung eines Transportwagens bewegen Sie das Gerät nur mit äußerster Vorsicht, um Verletzungen durch Umkippen zu vermeiden.

- 13. Trennen Sie das Gerät bei Gewitter oder längerer Abwesenheit vom Stromnetz.
- 14. Überlassen Sie Reparaturarbeiten stets Fachleuten. Eine Wartung ist immer dann erforderlich, wenn das Gerät auf irgendeine Weise beschädigt wurde, beispielsweise bei beschädigtem Netzkabel oder Stecker, bei in das Gerät gelangter Flüssigkeit oder Objekten, wenn das Gerät Regen oder Feuchtigkeit ausgesetzt war, nicht ordnungsgemäß arbeitet oder fallen gelassen wurde.

#### **Lagerung und Handhabung der Disks**

- • Umgang mit den Disks
	- Fingerabdrücke oder Kratzer auf der Disk verschlechtern die Ton- und Bildqualität oder
- 

bewirken eine springende Wiedergabe.

- Vermeiden Sie das Berühren der Oberfläche der Disk, auf der die Daten gespeichert sind.
- Halten Sie die Disk am Rand fest, sodass keine Fingerabdrücke auf die Oberfläche gelangen.

- Kein Papier oder Aufkleber auf die Disk kleben.

- • Reinigung der Disks
	- Wenn sich Fingerabdrücke oder Schmutz auf der Disk befinden, mit Seifenwasser und einem weichen Tuch reinigen.
	- Beim Reinigen vorsichtig von innen in Richtung des Randes der Disk wischen.
- Disk-Lagerung
	- **Setzen Sie die Disk keiner direkten** Sonneneinstrahlung aus.
	- **Bewahren Sie die Disk an einem kühlen.** gut belüfteten Ort auf.
	- ` Bewahren Sie die Disk in einer sauberen Schutzhülle auf und lagern Sie sie senkrecht.

#### **Vorsichtsmaßnahmen für den Betrieb**

- • Das Gerät keinem Tropf- oder Spritzwasser aussetzen. Keine mit Flüssigkeiten gefüllten Behälter, wie Vasen, auf das Gerät stellen.
- • Um das Gerät vollständig abzuschalten, muss der Netzstecker aus der Steckdose gezogen werden. Aus diesem Grund muss der Stecker immer einfach und unbehindert zugänglich sein.
- • Schließen Sie nicht mehrere Geräte an die gleiche Steckdose an. Eine Überlastung der Steckdose kann zu Überhitzung führen und einen Brand verursachen.
- • Wartung des Gehäuses
	- Wenn Sie andere Komponenten an diesen Player anschließen, müssen diese vorher abgeschaltet werden.
	- Wenn der Player plötzlich von einem kalten an einen warmen Ort umgestellt wird, kann es zu einer Kondensation an den Betriebsteilen und der Linse kommen, was zu einer fehlerhaften Wiedergabe der Disk führen kann.

Falls dieser Fall eintritt, den Netzstecker des Players ziehen, zwei Stunden warten und den Stecker erneut in die Steckdose stecken. Anschließend die Disk einlegen und die Wiedergabe erneut versuchen.

• Wenn Sie unnormale Geräusche, einen stechenden Geruch oder Rauch wahrnehmen, schalten Sie das Gerät unverzüglich über den Netzschalter aus und ziehen Sie den Netzstecker. Setzen Sie sich anschließend mit dem nächsten Kundendienst in Verbindung um technische Hilfe zu erhalten. Das Gerät nicht verwenden. Die Verwendung des Gerät in diesem Zustand kann einen Brand oder Elektroschock verursachen.

## **Copyright**

#### © 2013 Samsung Electronics Co., Ltd.

Alle Rechte vorbehalten. Ohne vorherige schriftliche Genehmigung von Samsung Electronics Co.,Ltd. ist das vollständige oder teilweise Reproduzieren oder Kopieren dieser Bedienungsanleitung nicht gestattet.

## Inhalt

#### **SICHERHEITSINFORMATION**

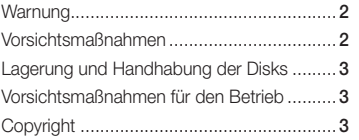

## ERSTE SCHRITTE

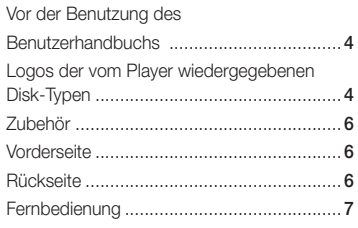

## ANSCHLÜSSE

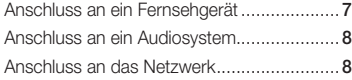

## EINSTELLUNG

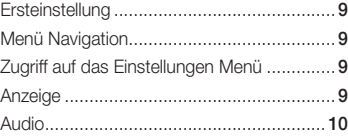

### Netzwerk................................................... 11 System...................................................... 12 Sprache..................................................... 13 Sicherheit ................................................. 13 Allgemein................................................... 13 Unterstützung ........................................... 13

## MEDIA PLAY

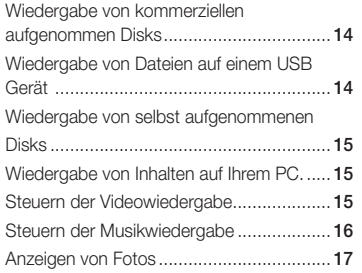

## ANHANG

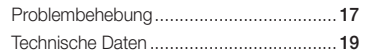

## Erste Schritte

## **Kompatible Disks und Formate**

## Kompatible Disks und Formate

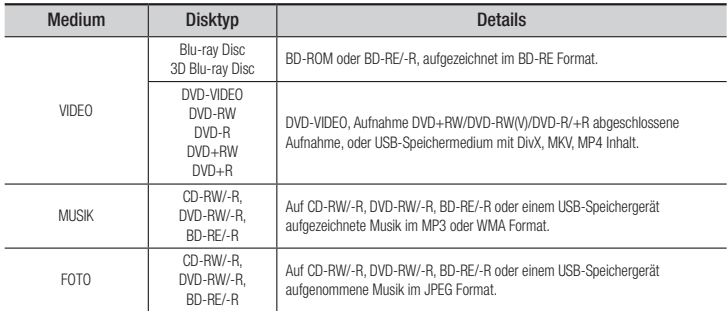

#### **SAL HINWEIS**

- ` Der Player kann unter Umständen einige CD-RW/-R und DVD-R Disks aufgrund des Disktyps oder der Aufnahmebedingungen nicht wiedergeben.
- ` Wenn eine DVD-RW/-R nicht korrekt im DVD-Videoformat aufgenommen wurde, kann sie nicht wiedergegeben werden.
- ` Der Player kann keine Inhalte auf DVD-Rs wiedergeben, die bei einer Bitrate von mehr als 10 Mbps aufgenommen wurden.
- ` Der Player kann keine Inhalte auf BD-R Disks oder USB-Geräten wiedergeben, die bei einer Bitrate von mehr als 25 Mbps aufgenommen wurden.
- ` Auf einigen Disktypen oder bei der Verwendung von speziellen Funktionen, wie die Änderung des Winkels und der Einstellung des Bildformats, kann die Wiedergabe nicht funktionieren. Ausführlichere Informationen zu den Disks finden Sie auf der jeweiligen Verpackung. Lesen Sie diese Informationen bei Bedarf durch.
- ` Bei der Wiedergabe eines BD-J Titels kann das Laden länger dauern als bei einem normalen Titel oder einige Funktionen können langsamer ausgeführt werden.

## Disktypen und Inhalte, die Ihr Player nicht wiedergeben kann

- • HD DVD
- • DVD-RAM
	- DVD-RW(VR-Modus)
		- • 3.9 GB DVD-R für Videoschnittarbeiten.
- • DVD-ROM/PD/ MV, usw.
- Super Audio CD (außer CVD/CD-ROM/CDV/ CD-Layer)
	- CD-G/CD-I/LD(CD-Gs nur Audio Wiedergabe ohne Grafik.)

## Regionalcode

Sowohl Player als auch Disks sind nach Regionen codiert. Diese Regionalcodes müssen für die Wiedergabe einer Disk übereinstimmen. Wenn die Codierungen nicht übereinstimmen, kann die Disk nicht abgespielt werden.Die Nummer der Region für dieses Gerät ist auf der Gehäuserückwand angebracht.

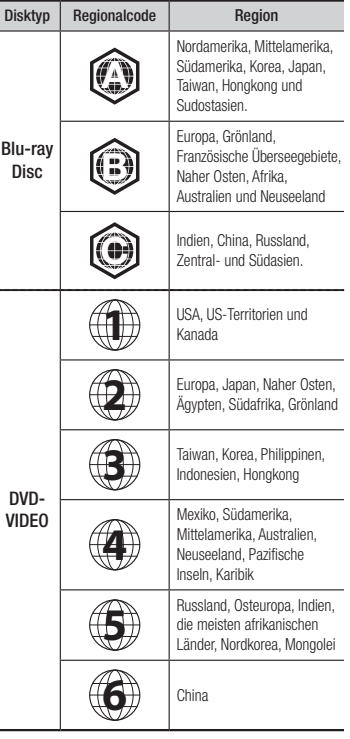

#### **Logos der vom Player wiedergegebenen Disk-Typen**

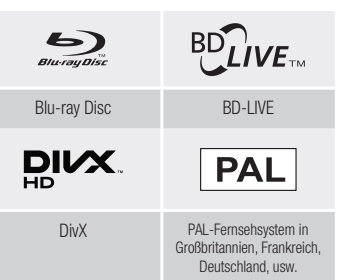

## Unterstützte Formate

#### Hinweise für den USB-Anschluss

- Ihr Player unterstützt USB-Speichergeräte, MP3-Player, Digitalkameras, USB-Kartenlesegeräte.
- • Der Player unterstützt keine Ordner- oder Dateinamen mit mehr als 128 Zeichen.
- • Einige USB-Geräte, Externe Festplatten oder Digitalkameras können unter Umständen nicht mit dem Player kompatibel sein.
- Ihr Player unterstützt das FAT16, FAT32, und NTFS Dateisystem.
- • Schließen Sie USB-Geräte direkt an den USB-Anschluss des Geräts an. Der Anschluss über ein USB-Kabel kann zu Kompatibilitätsproblemen führen.
- Wenn mehr als ein Speichergerät in einen Multi-Kartenleser eingelegt wird, kann dies zu einer Fehlfunktion des Players führen.
- Der Player unterstützt das PTP-Protokoll nicht.
- • Das USB-Gerät nicht während eines Ladevorgangs entfernen.
- • Je größer die Bildauflösung, desto länger dauert die Anzeige des Bildes.
- • Der Player kann keine MP3-Dateien mit DRM (Digital Rights Management) abspielen, die von kommerziellen Webseiten from commercial

#### sites.

- • Ihr Gerät unterstützt nur Videos mit einer Bildfrequenz von unter 30BpS (Bilder pro Sekunde).
- • Das Gerät unterstützt nur USB Mass Storage Class (MSC) Geräte, wie USB-Sticks und USB-Festplatten. (HUBs werden nicht unterstützt).
- • Bestimmte USB-Festplatten, Multi-Kartenleser und USB-Sticks sind unter Umständen mit diesem Gerät nicht kompatibel.
- • Wenn ein USB-Gerät einen hohen Stromverbrauch aufweist, kann dieser durch eine Sicherheitsschaltung eingeschränkt werden.
- • Wenn die Wiedergabe über eine USB-Festplatte nicht stabil ist, schließen Sie die Festplatte an eine Steckdose an, um eine bessere Stromversorgung zu gewährleisten. Wenn das Problem weiterhin auftritt, setzen Sie sich bitte mit dem Hersteller der USB-Festplatte in Verbindung.
- • Sie müssen das USB-Speichergerät mit Hilfe von "USB sicher entfernen" sicher entfernen, um die gespeicherten Daten auf Ihrem USB-Gerät nicht zu beschädigen. Drücken Sie die HOME Taste, um zum Home Bildschirm zu wechseln, danach die GELB (C) Taste, und anschließend die v Taste drücken.
- SAMSUNG über nimmt keine Haftung für die Beschädigung von Dateien oder Datenverlust.
- Ihr Player unterstützt keine NTSF komprimierten Dateien, Sparse Dateien oder verschlüsselte Dateien.
- • Sie können USB-Geräte kann mit Hilfe Ihres PCs reparieren oder formatieren. (nur MS-Windows Betriebssystem).

#### **Unterstützte Videodatei**

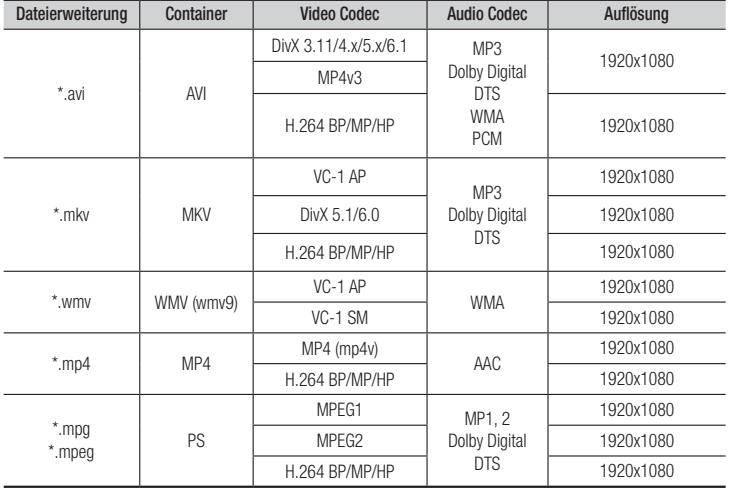

- Einschränkungen
	- Auch wenn die Datei durch ein unterstütztes, oben genanntes Codec codiert ist, kann eine Datei nicht wiedergegeben werden, wenn im Inhalt Probleme auftreten.
	- Die normale Wiedergabe wird nicht garantiert, wenn die Dateiinformationen im Container falsch sind oder die Datei selbst beschädigt ist.
	- Dateien mit einer höheren Bitrate/Bildfrequenz als der Standard, können zu einer stotternden Wiedergabe führen.
	- Die Suche (Überspringen) Funktion steht nicht zur Verfügung, wenn die Indextabelle der Datei beschädigt ist.
- Video decoder
	- Unterstützung von H.264 bis Level 4.1 und AVCHD
	- H.264 FMO/ASO/RS, VC1 SP/MP/AP L4 werden nicht unterstützt.
	- MPEG4 SP, ASP :
	- Unter 1280 x 720: Max. 60 Bilder
	- Über 1280 x 720: Max. 30 Bilder
	- GMC 2 oder höher wird nicht unterstützt
- Audio decoder
	- Unterstützt WMA 7, 8, 9 und STD- Eine WMA
	- Abtastfrequenz von 22050Hz mono wird nicht unterstützt.
	- AAC: Max. Abtastfrequenz: 96Khz (8, 11, 12, 16, 22,24, 32,44.1, 48, 64, 88.2, 96) Max Bitrate: 320kbps.

#### **Unterstützte Musikdatei**

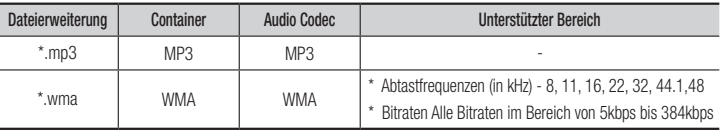

#### **Unterstützte Bilddateiformate**

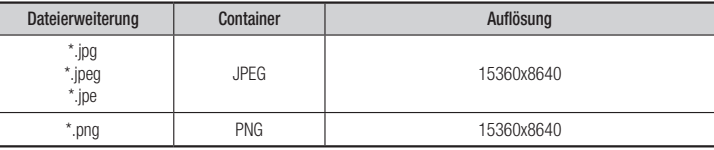

### AVCHD (Advanced Video Codec Höchauflösung)

- Dieser Player kann Disks im AVCHD Format wiedergeben. Diese Disks werden normalerweise aufgezeichnet und in Camcordern verwendet.
- Das AVCHD-Format ist ein hochauflösendes digitales Videokameraformat.
- • Das MPEG-4 AVC/H.264 Format komprimiert Bilder effizienter als das herkömmliche Bildkomprimierungsformat.
- • Einige AVCHD-Disks verwenden das "x.v.Color" Format. Dieser Player kann AVCHD Disks wiedergeben, die das "x.v.Color" Format verwenden.
- "x.v.Color" ist eine Handelsmarke von Sony Corporation.
- "AVCHD" und das AVCHD Logo sind ein eingetragenes Warenzeichen von Matsushita Electronic Industrial Co., Ltd. und Sony Corporation.

#### **S** HINWEIS

- ` Einige Disks mit dem AVCHD Format können je nach Aufnahmebedingungen eventuell nicht wiedergegeben werden. Disks im AVCHD Format müssen abgeschlossen werden
- ` "x.v.Color" bieten einen größeren Farbbereich als normaler Camcorder DVDs.
- ` Einige DivX-, MKV- und MP4-Diskformaten können möglicherweise nicht wiedergegeben werden. Dies hängt von der Videoauflösung und der Bildfrequenz ab.

#### **Zubehör**

Überprüfen Sie die unten stehende Liste für mitgeliefertes Zubehör.

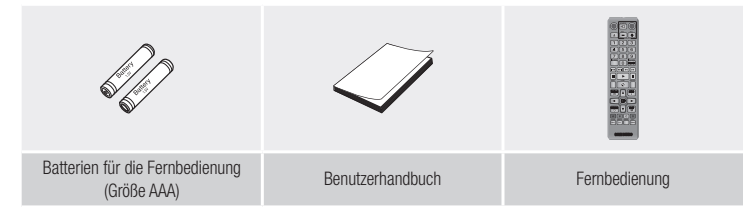

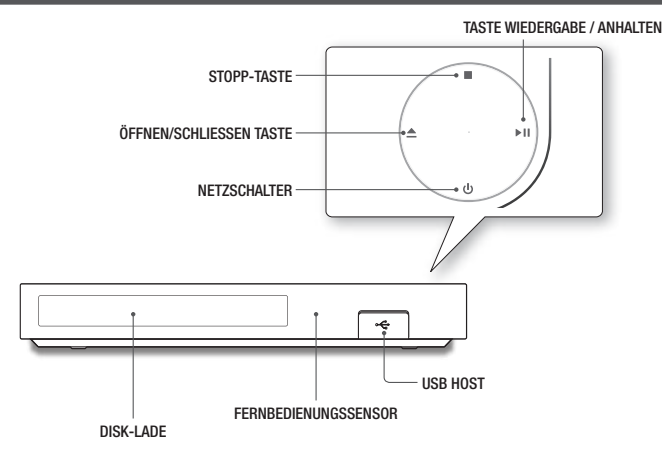

**Vorderseite**

#### **S** HINWEIS

- ` Wenn das Gerät das Menü der Blu-ray-Disk anzeigt, kann der Film nicht über die Wiedergabe Taste am Gerät oder der Fernbedienung gestartet werden. Um einen Film abzuspielen, muss Film Wiedergabe oder Start im Menü der Disk ausgewählt und anschließend die **Der** Taste gedrückt werden.
- ` Um die Firmware des Geräts über den USB-Anschluss zu aktualisieren, muss ein USB-Speicherstick verwendet werden.

#### **Rückseite**

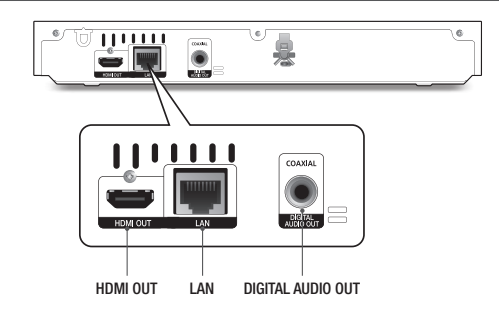

## Übersicht der Fernbedienung

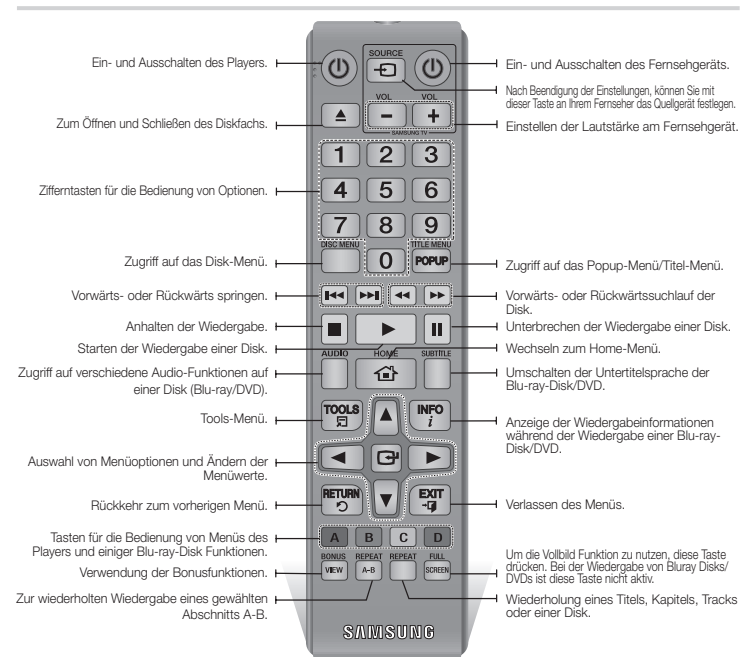

#### Batterien einlegen

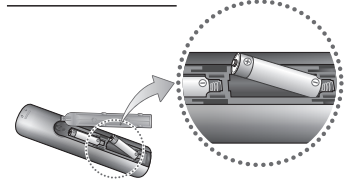

#### ✎ HINWEIS

- Falls die Fernbedienung nicht ordnungsgemäß funktioniert:
- Die Polarität (+/−) der Batterien prüfen.
- Überprüfen Sie, ob die Batterien leer sind.
- Überprüfen Sie, ob der Sensor der Fernbedienung verdeckt ist.
- Überprüfen Sie, ob sich Leuchtstofflampen in der Nähe befinden.

#### **!** ACHTUNG

 ▪ Entsorgen Sie Batterien gemäß den örtlichen Umweltschut zvorschriften. Werfen Sie Batterien nicht in den Hausmüll.

## Anschlüsse

#### **Anschluss an ein Fernsehgerät**

Schließen Sie ein HDMI-Kabel (nicht mitgeliefert) an den HDMI OUT Ausgang auf der Rückseite des Geräts und an den HDMI IN Eingang an Ihrem Fernsehgerät an..

- Schließen Sie das Netzkabel erst an, wenn Sie alle anderen Verbindungen hergestellt haben.
- Wenn Sie die Anschlüsse ändern möchten, schalten Sie zuerst alle Geräte aus.

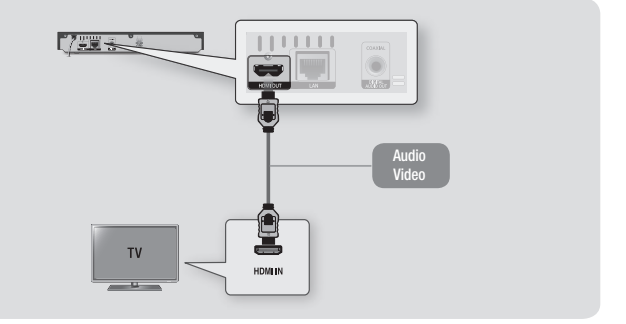

#### **S** HINWEIS

- ` Wenn Sie ein HDMI-nach DVI Kabel für den Anschluss an Ihr Anzeigegerät verwenden, müssen Sie ebenfalls den Digital Audio Out Anschluss des Geräts an das Audiosystem anschließen, um den Ton hören zu können.
- ` Ein HDMI-Kabel überträgt digitale Video- und Audiosignale, sodass Sie kein Audiokabel anschließen müssen.
- ` Je nach Fernsehgerät stehen für den HDMI-Ausgang bestimmte Auflösungen möglicherweise nicht zur Verfügung. Informationen dazu finden Sie in der Bedienungsanleitung Ihres Fernsehgeräts.
- ` Wenn Sie den Player das erste Mal mit einem HDMI-Kabel an den Fernseher oder an ein neues Fernsehgerät anschließen, wird die HDMI-Auflösung des Ausgangs automatisch an die höchste vom Fernsehgerät unterstützte Auflösung eingestellt.
- ` Ein langes HDMI-Kabel kann Bildrauschen verursachen. Wenn dieser Fall eintritt, Deep Colour im Menü auf Aus stellen.
- ` Um Videobilder in HDMI 720p, 1080i, oder 1080p Auflösung anzuzeigen, müssen Sie ein Hochgeschwindigkeits-HDMI-Kabel (Kategorie 2) verwenden.
- ` HDMI sendet ein rein digitales Signal an das Fernsehgerät. Wenn das Fernsehgerät HDCP (High-bandwidth Digital Content Protection) nicht unterstützt, wird nur ein Rauschen auf dem Bildschirm angezeigt.

#### **Anschluss an ein Audiosystem**

Sie können den Blu-ray Player mit Hilfe einer der nachfolgend dargestellten Methoden an ein Audio-System anschließen.

- Schließen Sie das Netzkabel erst an, wenn Sie alle anderen Verbindungen hergestellt haben.
- Wenn Sie die Anschlüsse ändern möchten, schalten Sie zuerst alle Geräte aus.

#### Methode 1 Anschließen an einen AV-Receiver mit HDMI Unterstützung

- • Schließen Sie ein HDMI-Kabel (nicht mitgeliefert) an den HDMI OUT Ausgang auf der Rückseite des Geräts und an den HDMI IN Eingang an Ihrem Receiver an.
- Beste Qualität (Empfohlen)

#### Methode 2 Anschließen an einen AV-Receiver mit Dolby Digital oder DTS Decoder

- Mit der Hilfe eines digitalen Coaxial Kabels (nicht mitgeliefert) den Coaxial Digital Audio Ausgang am Gerät mit dem Coaxial Digital Eingang am Receiver verbinden.
- • Gute Qualität.
- • Der Ton wird nur über die beiden Frontlautsprecher wiedergegeben, wobei Digital Output auf PCM eingestellt sein muss.

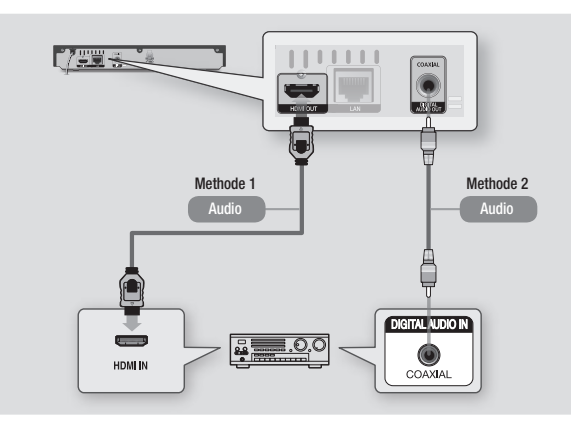

Sie können das Gerät mit Hilfe einer der im Folgenden beschriebenen Methoden mit Ihrem Netzwerk Router verbinden.

**Anschließen an einen Netzwerk Router**

Um die DLNA Funktion nutzen zu können, muss Ihr PC, wie in der Abbildung dargestellt, mit einem Netzwerk verbunden sein.

#### Kabelnetzwerk

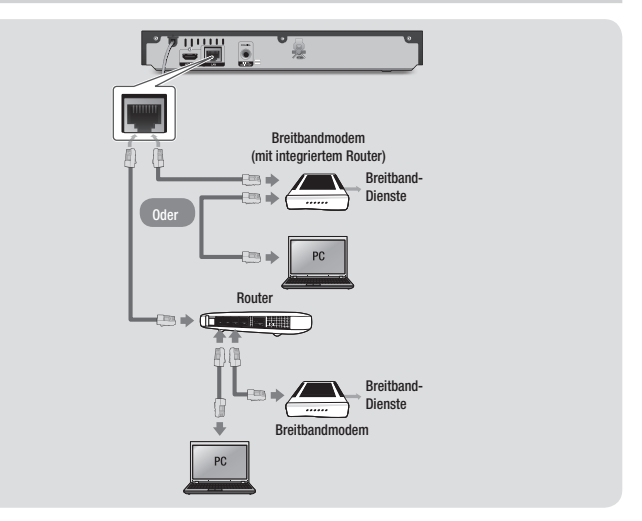

#### ✎ HINWEIS

- ` Der Internetzugriff auf den Samsung Software-Aktualisierungsserver kann je nach verwendetem Router oder den Richtlinien Ihres Internetanbieters untersagt sein. Weitere Informationen erhalten Sie von Ihrem ISP (Internet Service Provider).
- ` Bei Verwendung von DSL muss die Netzwerkverbindung über einen Router hergestellt werden.

## Einstellungen

#### **Ersteinstellungen konfigurieren**

- • Der Home Bildschirm erscheint nicht, wenn Sie die Ersteinstellungen nicht konfigurieren.
- Die OSD (Bildschirmanzeige) dieses Players kann sich möglicherweise nach Aktualisierung der Softwareversion ändern.
- Die Schritte für den Zugriff können sich ie nach ausgewähltem Menü unterscheiden.
- Nachdem der Startvorgang des Geräts abgeschlossen ist,Die Tasten auf dem Bedienpaneel und der Fernbedienung können benutzt werden.

Mit der Ersteinstellungen Prozedur können Sie die Sprache der Bildschirmanzeige und der Menüs einstellen, die Verbindung mit dem Heimnetzwerk konfigurieren, das zu Ihrem Fernsehgerät passende Bildschirmformat (Bildschirmgröße und Format) auswählen und die gewünschten Sender suchen.

#### **S** HINWEIS

- $\blacksquare$  Mit Ausnahme der weiter unten aufgeführten Fälle wird das Home-Menü nicht angezeigt, wenn die Ersteinstellungen nicht konfiguriert wurden.
- $\blacksquare$  Wenn Sie während der Netzwerkeinstellung die BLAUE Taste (D) gedrückt haben, können Sie auf das Home-Menü zugreifen, obwohl die Netzwerkeinstellung noch nicht abgeschlossen ist.
- ` Wenn Sie zu Home-Menü zurückkehren, der Vollbildschirmmodus wird automatisch beendet.
- Wenn Sie Werkeinstellungsbildschirm nochmals sehen möchten um Änderungen vorzunehmen, halten Sie die Taste @ an der Vorderseite des Blu-ray Disk-Players. mindesten 5 Sekunden lang gedrückt. Dies setzt den Player auf seine Standardeinstellungen zurück.
- $\blacksquare$  Nachdem der Startvorgang des Geräts abgeschlossen ist, kann die HDMI-CEC Funktion ausgeführt werden.
- IWenn Sie eine Anynet+(HDMI-CFC) Funktion nutzen möchten, folgen Sie bitte den folgenden Anweisungen.
- Wenn Sie eine Anynet+(HDMI-CEC) Funktion nutzen möchten, folgen Sie bitte den folgenden Anweisungen.
- 1) Schließen Sie das Gerät mit Hilfe eines HDMI- Kabels an ein Anynet+(HDMI-CEC) kompatibles Samsung Fernsehgerät an.
- 2) Aktivieren Sie die Anynet+(HDMI-CEC) Funktion am Fernsehgerät und am Gerät.
- 3) Stellen Sie das Fernsehgerät in die Ersteinstellungen Prozedur ein.
- Wenn nach Betätigung der Stopp Taste des Players das Gerät länger als 5 Minuten nicht benutzt wird, schaltet sich automatisch der Bildschirmschoner ein. Wenn sich der Player länger als 25 Minuten im Screensaver Modus befindet, wird er automatisch ausgeschaltet.

#### **Menü Navigation**

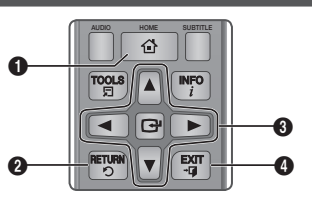

- $\bigcirc$  | HOME Taste : Wechseln zum Home-Menü.
- **2** RETURN Taste : Rückkehr zum vorherigen Menü.
- $\ddot{\mathbf{6}}$ **C** (EINGABE) / AUSWAHL Taste : Cursor bewegen oder eine Position auswählen. Die aktuell ausgewählte Position aktivieren. Einstellung bestätigen.
- **4** EXIT Taste : Verlassen des Menüs.
- • Home-Menü

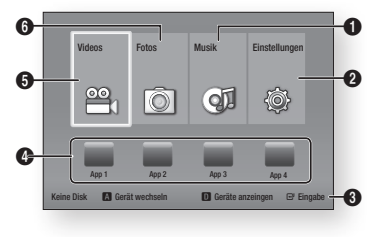

- **1** Wechselt zu Musik.
- **2** Wechselt zu Einsstellungen.
- **3** Zeigt die verfügbaren Tasten an.
- **4** Dient zur Auswahl von Anwendungen.
- $\bullet$  | Wechselt zu Videos.
- **6** Wechselt zu Fotos.

#### ✎ HINWEIS

 $\blacksquare$  Die Video, Foto und Musik Optionen erfordern, dass Sie eine entsprechende Disk in das Gerät eingelegt haben oder ein USB-Speichergerät an das Gerät angeschlossen ist.

#### **Zugriff auf das Einstellungen Menü**

Befolgen Sie die folgenden Schritte, um das Einstellungen Menü und die Untermenüs aufzurufen:

- 1. Die POWER Taste drücken Das Home Menü wird angezeigt.
- 2. Die ◄► Tasten drücken um Einstellungen, auszuwählen und anschließend die **v** Taste drücken.
- 3. Mit den ▲▼ Tasten das gewünschte Untermenü aus, und anschließend die Taste drücken.
- 4. Mit den ▲▼ Tasten die gewünschte Option auswählen und anschließend die **z** Taste drücken.
- 5. Mit der EXIT Taste könne Sie das Menü verlassen.

#### **S** HINWEIS

` Die Schritte für den Zugriff können sich je nach ausgewähltem Menü unterscheiden. Die OSD (Bildschirmanzeige) dieses Players kann sich möglicherweise nach Aktualisierung der Softwareversion ändern.

#### **Anzeige**

Sie können verschiedene Anzeigeoptionen, wie Bildseitenverhältnis, Auflösung, usw. konfigurieren.

## TV-Format

Sie haben die Möglichkeit, die Bildschirmgröße je nach Art des verwendeten Fernsehgerätes entsprechend anzupassen.

#### **S** HINWEIS

- ` Einige Bildformate sind nicht bei allen Disks verfügbar.
- " Wenn Sie Bildformate und Optionen wählen, die vom Bildschirmformat Ihres Fernsehgeräts abweichen, kann das Bild verzerrt erscheinen.

## BD Wise (nur bei Samsung Playern)

Bei BD Wise handelt es sich um Samsungs neueste Funktion für für den Zusammenschluss von Geräten. Wenn Sie einen Samsung Player und ein Samsung-Fernsehgerät mit BD Wise Funktion über ein HDMI aneinander anschließen und BD Wise auf beiden Geräten aktiviert ist, gibt der Player das Video mit der Videoauflösung und der Bildfrequenz der BD/DVD-Disk wieder.

#### **S** HINWEIS

- $\blacksquare$  Wenn BD Wise aktiviert ist, wird die Auflösung automatisch auf BD Wise gesetzt und es wird BD Wise im Menü Auflösung angezeigt.
- ` Wenn der Player an ein Gerät angeschlossen ist, das BD Wise nicht unterstützt, können Sie die BD Wise-Funktion nicht verwenden.
- $\blacksquare$  Damit BD Wise richtig funktioniert, muss die BD Wise-Funktion im Player und Fernsehgerät auf Ein gestellt werden.

### Auflösung

Mit dieser Funktion kann die Auflösung von HDMI-Videosignalen auf Auto, 1080p, 1080i, 720p oder 576p/480p gesetzt werden. Die Zahl zeigt die Anzahl der Zeilen des Videos pro Bild an. Das i und das p stehen entsprechend für "Zeilensprungverfahren" und progressive "Abtastung". Je mehr Zeilen, desto höher die Qualität. The more lines, the higher the quality.

#### Auflösung nach Wiedergabemodus

• Bei der Wiedergabe von Blu-ray Disk/ E-content/Digital Content

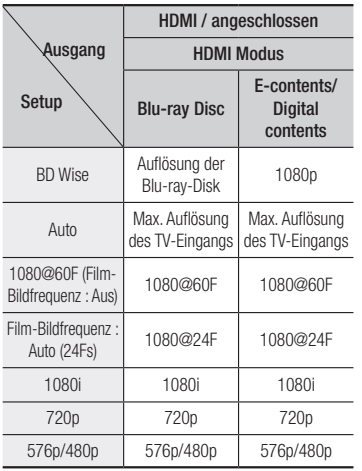

#### • DVD-Wiedergabe

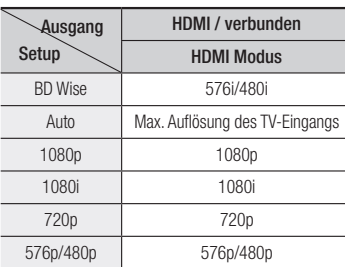

#### **S** HINWEIS

- $\blacksquare$  Falls das an den Player angeschlossene Fernsehgerät die Film-Bildfrequenz oder die eingestellte Auflösung nicht unterstützt, wird folgende Meldung angezeigt: "Wenn keine Bilder angez. werden, nachd. Sie 'Ja' ausgew. haben, warten Sie 15 Sek. u. kehren Sie zur vorher. Auflösung zur. Möchten Sie die Auflösung ändern?". Wenn Sie Ja, auswählen, erscheint der Fernsehbildschirm 15 Sekunden schwarz und kehrt automatisch zu der vorherigen Auflösung zurück.
- ` Wenn der Bildschirm schwarz bleibt, nachdem Sie Auflösung geändert haben, alle Disks aus dem Gerät entfernen und die @ Taste auf der Vorderseite des Players drücken und für mehr als 5 Sekunden gedrückt halten. Alle Einstellungen werden auf die werksseitigen Standardeinstellungen zurückgesetzt. Folgen Sie den Anweisungen auf der vorherigen Seite, um auf die einzelnen Modi zuzugreifen, und wählen Sie die Anzeigeeinstellungen, die von Ihrem Fernsehgerät unterstützt werden.
- ` Wenn die Werkseinstellungen wieder hergestellt werden, werden alle gespeicherten BD-Daten gelöscht.
- $\blacksquare$  Die Blu-ray Disk muss die Bildfrequenz von 24 Bildern unterstützen, damit der Player die Film-Bildfrequenz (24 fps) nutzen kann.

## Film-Bildfrequenz (24 fps)

Durch die Einstellung der Film-Bildfrequenz (24 fps) auf Auto, haben Sie die Möglichkeit, den HDMI-Ausgang des Players auf 24 Bilder pro Sekunde für eine verbesserte Bildqualität einzustellen. Sie können die Film-Bildfrequenz (24 fps) Funktion nur auf Fernsehgeräten nutzen, die diese Bildfrequenz unterstützen. Sie können Film-Bildfrequenz nur dann einstellen, wenn sich der Player im HDMI 1080p Auflösungsmodus befindet.

## HDMI-Farbformat

Hier kann das Farbraumformat für die HDMI-Wiedergabe an die Möglichkeiten des angeschlossenen Geräts (Fernsehgerät, Bildschirm, usw.) angepasst werden.

## HDMI Deep Colour

Mit dieser Option können Video über die HDMI OUT Buchse mit der Deep Color Farbtiefe wiedergeben. Deep Color bietet genauere Farbwiedergabe mit größerer **Farbentiefe.** 

## Progressiver Modus

Mit dieser Funktion kann die Bildqualität bei der Wiedergabe von DVDs verbessert werden..

**Audio**

## Digital-Ausgang

Mit dieser Funktion können Sie das Digital Audio Wiedergabeformat einstellen, dass zu Ihrem Fernsehgerät oder AV-Receiver passt. Weitere Details finden Sie in der Auswahltabelle für die Digital Wiedergabe.

#### Auswahl des Digitalausgangs

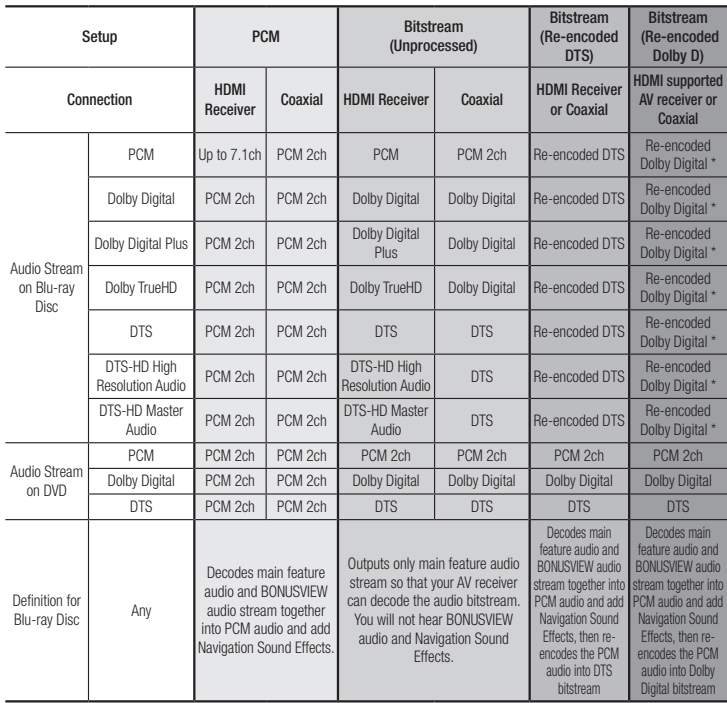

\* Wenn es sich bei dem Ursprungssignal um ein 2 Kanal oder Mono Signal handelt, wird die "Dolby D Re-encoded" Einstellung nicht verwendet

Blu-ray Discs können drei Audio-Ströme enthalten :

- Haupt-Audio : Haupt Audio-Soundtrack.
- BONUSVIEW Audio : Zusätzlicher Soundtrack wie Kommentare von Regisseuren und Schauspielern.
- Navigationssoundeffekte : Bei der Auswahl von einigen Menünavigationsoptionen können Navigationssoundeffekte zu hören sein. Die Navigationssoundeffekte sind je nach Blu-ray-Disk unterschiedlich.

#### **SAL HINWEIS**

- **-** Achten Sie darauf, den richtigen Digitalausgang auszuwählen, da andernfalls kein Ton oder ein Störgeräusch zu hören ist.
- ` Falls das HDMI-Gerät (AV-Receiver, Fernsehgerät) komprimierte Formate (Dolby digital, DTS) nicht unterstützt, wird das Audiosignal als PCM wiedergegeben.
- $\blacksquare$  Reguläre DVDs haben keinen BONUSVIEW-Audio und keine Navigationssoundeffekte
- ` Einige Blu-ray-Disks haben keinen BONUSVIEW-Audio und keine Navigationssoundeffekte.
- ` Bei der Wiedergabe von MPEG- Soundtracks, wird das Audiosignal, unabhängig von der Digitalausgang Einstellung, als PCM (PCM oder Bitstrom) wiedergeben.
- ` Wenn Ihr Fernsehgerät für komprimierte Mehrkanal-Formate (Dolby Digital, DTS) nicht geeignet ist, kann das Produkt PCM 2 Kanal reduzierte Audiosignale wiedergeben, selbst wenn Sie Bitstrom (entweder Re-Encoded oder Unverarbeitet) im Setup-Menü gewählt haben.
- ` Wenn Ihr Fernsehgerät nicht PCM-Abtasraten von mehr als 48kHz kompatibel ist, kann der Player auf 48kHz reduzierte Audiosignale wiedergeben, selbst wenn PCM Downsampling auf Aus gestellt ist.

## PCM-Downsampling

Mit dieser Funktion lassen sich PCM Signale mit 96kHz auf 48kHz reduzieren, bevor sie an den Verstärker gesendet werden. Wählen Sie Ein, wenn Ihr Verstärker oder Receiver nicht für 96kHz Signale geeignet ist.

## Dynamikumfangsteuerung

Mit dieser Funktion können Sie die Dynamikumfangsteuerung auf Dolby Digital, Dolby Digital Plus, und Dolby True HD Audio anwenden.

- Auto: Steuert automatisch den Dynamikumfang von Dolby TrueHD Audio auf Grundlage der Informationen im Dolby TrueHD Soundtrack. Schaltet ebenfalls die Dynamikumfangsteuerung für Digital und Dolby Digital Plus ein. Also turns dynamic range control on for Dolby Digital and Dolby Digital Plus.
- Aus : Der Dynamikumfang wird nicht komprimiert und Sie hören den Originalklang.
- Ein : Schaltet die Dynamikumfangsteuerung für alle drei Dolby Formate ein. Leisere Töne werden verstärkt und die Lautstärke von lauten Tönen wird reduziert.

## Downmix-Modus

Mit dieser Einstellung können Sie Methode zum Heruntermischen von Mehrkanalton auswählen, die mit Ihrem Stereo System kompatibel ist. Sie können wählen, ob auf normales Stereo oder auf Surround kompatibles Stereo heruntergemischt werden soll.

#### **Netzwerk**

Kontaktieren Sie Ihre ISP um zu erfahren, ob Sie eine statische oder eine dynamische IP-Adresse verwenden. Wenn es sich um eine dynamische Adresse handelt - was meistens der Fall ist - wird empfohlen, die Auto Prozedurfür die Netzwerkeinrichtung zu verwenden. Dies ist der einfachste Weg und führt in den meisten Fällen zum Erfolg. Wenn es sich um eine

statische Adresse handelt, muss eine manuelle Einrichtung vorgenommen werden.

#### **S** HINWEIS

 $\blacksquare$  This unit can only be connected to a Network via a wired connection.

## Einstell. für kabelgeb. Netzwerk

- 1. Im Home-Menü, drücken Sie mit den Tasten ◄► die Einstellungen aus, und drücken Sie dann die Taste **v.**
- 2. Drücken Sie die Tasten ▲▼, um Netzwerk auszuwählen, und drücken Sie die Taste  $\blacksquare$
- 3. Drücken Sie die Tasten ▲▼, um Einstell. **rur kabelgeb. Netzwerk** auszuwählen, und<br>drücken Sie die Taste C Der Bildschirm für Kabelnetzwerk Einstellungen wird angezeigt.

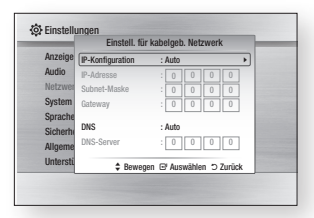

- 4. In dem Feld für die Einrichtung des Internet Protokolls, falls nicht bereits eingestellt, Auto auswählen. (C drücken, AUTO auswählen, und erneut  $\blacksquare$  drücken.)
- 5. Die Auto Funktion ruft die Werte für die IP-Adresse, Subnet-Maske, usw. ab und trägt diese automatisch ein.

#### **S** HINWEIS

- $\blacksquare$  Dieser Vorgang dauert bis zu 5 Minuten.
- 6. Nachdem die Netzwerk Funktion die Netzwerkwerte ermittelt hat, drücken Sie die Taste RETURN.
- 7. Wählen Sie Netzwerktest, und drücken Sie **e** , um sicherzustellen, dass der Player eine Verbindung mit dem Netzwerk hergestellt hat.
- 8. Wenn der Netzwerk Test abgeschlossen ist, zweimal die RETURN Taste drücken. um zum Hauptmenü zurückkehren.
- 9. Wenn die Netzwerk-Funktion die Netzwerkwerte nicht ermitteln kann oder Sie Manuell ausgewählt haben, siehe die Hinweise für Manuelle Einstellungen.

## Manuelle Eirichtung des **Netzwerks**

Bevor Sie mit der manuellen Einrichtung des Netzwerks beginnen, benötigen Sie die Werte für die Netzwerkeinstellungen

#### **Um mit der Konfiguration des Geräts zu beginnen, folgen Sie den folgenden Schritten:**

- 1. Im Home-Menü, drücken Sie mit den Tasten ◄► die Einstellungen aus, und drücken Sie dann die Taste **v.**
- 2. Drücken Sie die Tasten ▲▼, um Netzwerk auszuwählen, und drücken Sie die Taste
- 3. Drücken Sie die Tasten ▲▼, um Einstell. für kabelgeb. Netzwerk auszuwählen, und drücken Sie die Taste **v.** Der Bildschirm für Kabelnetzwerk Einstellungen wird angezeigt.
- 4. Wenn der IP-Konfiguration Bildschirm erscheint, drücken Sie die Taste  $\blacksquare$ .
- 5. Drücken Sie die Tasten ▲▼, um Manuell auszuwählen. Drücken Sie anschließend die Taste **c.**
- 6. Drücken Sie Taste ▼, um zum ersten Eingabefeld zu gelangen (IP-Adresse).
- 7. Benutzen Sie die Nummerntasten auf Ihrer Fernbedienung um die Nummern einzugeben.
- 8. Wenn sie mit jedem Feld fertig sind verwenden Sie die Taste ► um zum nächsten Feld zu gelangen. Sie können auch die anderen Pfeiltasten verwenden um nach oben, unten und rückwärts zu wechseln.
- 9. Geben Sie IP-Adresse, Subnet-Maske und Gateway Werte ein.
- 10. Drücken Sie die Taste ▼ um DNS auszuwählen.
- 11. Betätigen Sie die Taste ▼ um zum ersten DNS Eingabefeld zu gehen.
- 12. Geben Sie die Nummern wie oben ein.
- 13. Drücken Sie auf der Fernbedienung die Taste RETURN.
- 14. Danach führen Sie ein Netzwerktest aus, um sichergehen zu können das der Blu-ray Disk-Player mit Ihrem Netzwerk verbunden ist.

## **Netzwerktest**

Verwenden Sie dieses Menü zu überprüfen, ob Ihre Netzwerkverbindung funktioniert oder nicht.

## Netzwerkstatus

Überprüfen ob eine Verbindung zum Netzwerk und Internet hergestellt wurde.

## BD-Live Internet-Verbindung

Mit dieser Funktion können Sie eine Internetverbindung zulassen oder sperren, wenn Sie den BD-LIVE Dienst verwenden.

- Zulassen (alle) : Die Internetverbindung wird für alle BD-LIVE-Inhalte zugelassen.
- • Zulassen (nur gültige) : Die Internetverbindung wird nur für BD-LIVE-Inhalte mit einem gültigen Zertifikat zugelassen.
- Ablehnen · Für keine BD-LIVE-Inhalte wird eine Internetverbindung zugelassen.

## **S** HINWEIS

` Was ist ein gültiges Zertifikat? Wenn der Player BD-LIVE verwendet, um die

Disk-Daten und eine Anfrage an den Server für die Zertifizierung der Disk zu senden, verwendet der der Server die übertragenden Daten um zu prüfen, ob die Disk gültig ist und sendet das Zertifikat zurück an den Player.

` Die Internetverbindung kann während der Nutzung der BD-LIVE-Inhalte eingeschränkt sein.

## BD-LIVE™ Verwenden

Sobald der Blu-ray Disk-Player mit dem Netzwerk verbunden ist, können sie bei Verwendung einer BD-LIVE fähigen Disk verschiedene filmbezogene Serviceinhalte genießen

- 1. Schließen Sie einen USB Speicherstick an die USB-Buchse an der Seite des Players an und prüfen Sie den zur Verfügung stehenden Speicherplatz. Das Speichergerät muss zumindest 1GB freien Speicherplatz für die BD-LIVE-Service haben.
- 2. Legen Sie eine Blu-ray Disk ein, die BD-LIVE unterstützt.
- 3. Wählen Sie die vom Disk-Hersteller zur Verfügung gestellten BD-LIVE-Inhalte.

## ✎ HINWEIS

` Wie Sie BD-LIVE und dessen Funktionen nutzen können, kann je nach Disk variieren.

## DLNA-Funktion verwenden

Mit DLNA können Sie auf Ihrem PC oder NAS gespeicherte Musik, Video und Foto Dateien auf dem Player wiedergeben.Um DLNA mit Ihrem Spieler verwenden zu können, müssen Sie den Player an Ihr Netzwerk anschließen (Siehe Seiten 11 zu 12).Um DLNA mit Ihrem PC nutzen zu können, müssen Sie die DLNA Software auf Ihrem PC installieren.Wenn Sie über ein NAS verfügen, können Sie DLNA ohne zusätzliche Software nutzen.

## Herunterladen der DLNA Software

- 1. Besuchen Sie die Webseite Samsung. com.
- 2. Klicken Sie auf Support, tragen Sie die Modellbezeichnung in das angezeigte Feld ein und drücken Sie anschließend auf Produktsuche.
- 3. Klicken Sie rechts auf der nächsten Webseite unter Weiterer Support auf DLNA PC S/W.
- 4. Die nächste Webseite mit dem Link zum Download der DLNA Software wird aufgerufen.
- 5. Auf die Schaltfläche DLNA PC-Software herunterladen, um die Datei herunterzuladen.

## **System**

## Ersteinstellung

Mit der Hilfe der Funktion Ersteinstellungen können Sie die Sprache, Netzwerkeinstellung usw. einstellen. Für weitere Informationen über die Funktion Ersteinstellungen schlagen Sie im Abschnitt Ersteinstellungen in dieser Bedienungsanleitung nach. (Siehe Seiten 9).

## **Schnellstart**

Mit dieser Einstellung können Sie zum Hochfahren benötigte Zeit verkürzen und den Player somit schneller einschalten.

- **S** HINWEIS
	- ` Wenn diese Funktion auf Ein eingestellt ist, ist der Stromverbrauch im Standby-Modus höher.

## Anynet+ (HDMI-CEC)

Bei Anynet+ handelt es sich um eine nützliche Funktion, die den vernetzten Betrieb mit anderen Samsung Playern zur Verfügung stellt, die über die Anynet+ Funktion verfügen. Um diese Funktion nutzen zu können, muss der Player über ein HDMI-Kabel an ein Samsung Fernsehgerät angeschlossen werden. Bei aktiver Anynet+ Funktion könne Sie diesen Player mit der Fernbedienung eines Samsung Fernsehgeräts bedienen und die Wiedergabe einer Disk bequem durch Drücken der **WIEDERGABE** 

(  $\Box$ ) Taste auf der Fernbedienung des Fernsehgeräts starten. Für weitere Informationen, schlagen Sie bitte in der Bedienungsanleitung des Fernsehgeräts nach.

## **S** HINWEIS

- ` Für diese Funktion muss das HDMI-Kabel CEC unterstützen.
- Wenn sich ein Anynet+ Logo auf Ihrem Samsung-Fernsehgerät befindet, wird die Anynet+-Funktion unterstützt.
- ` Je nach Fernsehgerät stehen für den HDMI-Ausgang bestimmte Auflösungen möglicherweise nicht zur Verfügung. Schlagen Sie bitte in der Bedienungsanleitung Ihres Fernsehgeräts nach.
- ` Wenn das Gerät abgeschaltet wurde, wird durch Abziehen und erneutes Anschließen des Netzkabels das Gerät automatisch eingeschaltet. Das Gerät schaltet sich nach ca 15 Sekunden automatisch aus, um die Anynet+ Verbindung erneut herzustellen.
- ` Bei einigen Fernsehgeräten, die über die Anynet+ Funktion an dieses Gerät angeschlossen sind, kann nach dem Einschalten des Fernsehgeräts eine Warnmeldung mit dem Hinweis erscheinen, dass keine Verbindung gefunden wurde. Die Anynet+ Verbindung ist trotzdem hergestellt und kann genutzt werden.

## BD-Datenmanagement

Mit dieser Funktion können sie die heruntergeladenen Inhalte verwalten, die Sie über eine Blu-ray Disk bezogen haben, die den BD-LIVE Dienst unterstützt, und auf einem angeschlossenen Flash-Speichergerät gespeichert sind.Sie können Geräteinformationen einschließlich der Speicherkapazität einsehen, BD-Daten löschen oder das Flash Speichermedium wechseln.

#### **S** HINWEIS

- ` Die Wiedergabe einer Disk kann im externen Speichermodus angehalten werden, wenn das USB-Gerät während der Wiedergabe entfernt wird.
- ` Ihr Player unterstützt das FAT16, FAT32, und NTFS Dateisystem. Es wird die Verwendung eines USB-Geräts mit USB 2.0-Protokoll Unterstützung und einer Lese-/Schreibgeschwindigkeit von 4 MB/Sek. oder mehr empfohlen.
- $\blacksquare$  Nach dem Formatieren des Speichergeräts funktioniert die Funktion Wiedergabe fortsetzen möglicherweise nicht.
- ` Die gesamte für das BD-Datenmanagement zur Verfügung stehende Speicherkapazität kann je nach vorliegenden Bedingungen abweichen.

## DivX® Videos auf Abruf

Anzeige von DivX® VOD-Registrierungscodes, um DivX® VOD-Inhalt zu erwerben und wiedergeben.

#### **Sprache**

Sie können die Sprache auswählen, in der das Home-Menü, Diskmenü, usw. angezeigt werden soll.

#### **S** HINWEIS

` Die ausgewählte Sprache wird nur dann angezeigt, wenn sie von der Disk unterstützt wird.

#### **Sicherheit**

Wenn Sie Ihren Player zum ersten Mal verwenden, wird der Einstellungsbildschirm für das Kennwort angezeigt.Geben Sie das 4-stellige Passwort durch Benutzung der Nummerntasten ein.

## BD-Sicherungsstufe

Verhindert die Wiedergabe von Blu-ray-Disks mit festgelegter Altersbeschränkung, bis das Passwort eingegeben wurde.

## DVD-Sicherungsstufe

Diese Funktion arbeitet mit DVDs zusammen, denen eine Altersbeschränkung oder nummerische Beschränkung zugewiesen wurden, die die Freigabe des Inhalts angibt. Diese Zahlen helfen Ihnen, die Arten von DVDs zu kontrollieren, die Ihre Familie ansehen darf. Wählen Sie den Einstufungslevel.Wenn Sie beispielsweise Level 6 auswählen, werden Disks mit Level 7 und 8 nicht wiedergegeben. Eine höhere Zahl gibt an, dass der Inhalt erst ab 18 Jahren freigegeben ist.

#### PIN ändern

Ändern des 4-stelligen Passwortes für Zugriff auf Sicherheitsfunktionen

#### Falls Sie Ihr Passwort vergessen haben

- 1. Entfernen Sie die Disk.<br>2. Drücken Sie die Tast
	- 2. Drücken Sie die @ Taste auf der Vorderseite des Geräts und halten Sie sie für mindestens 5 Sekunden gedrückt. Alle Einstellungen werden auf die Werkseinstellungen zurückgesetzt.

#### ✎ HINWEIS

` Bei der Werkseinstellung der Werkseinstellungen werden alle vom Benutzer gespeicherten BD-Daten gelöscht..

#### **Allgemein**

#### **Zeitzone**

Sie können die ihrer Region entsprechende Zeitzone auswählen.

#### **Unterstützung**

#### Softwareaktualisierung

Mit diesem Menü können Sie Software-Updates herunterladen, welche der Leistung des Players verbessern oder zusätzliche Dienste zur Verfügung stellen.

#### Online

Um das Update über das Internet durchzuführen, folgen Sie diesen Schritten:

- 1. Online auswählen, und die **D** Taste drücken. Die Mitteilung über den Verbindungsaufbau mit dem Server erscheint.
- 2. Wenn eine Aktualisierung verfügbar ist. wird eine Popup-Meldung angezeigt.
- 3. Wenn Sie Ja wählen, wird der Download Vorgang gestartet. (Schalten Sie den Spieler während eines Upgrades niemals ein)
- 4. Wenn die Aktualisierung abgeschlossen ist, wird der Spieler automatisch neu gestartet.

#### **S** HINWEIS

- ` Das Update ist abgeschlossen, wenn sich der Player nach dem Neustart wieder abschaltet. Sie die Taste POWER um den aktualisierten Player einzuschalten.
- $\blacksquare$  Den Player während des Aktualisierungsvorgangs niemals manuell ein oder aus schalten.
- **EXAMSUNG Electronics haftet nicht für Fehlfunktionen** des Players, die auf eine instabile Internetverbindung oder fahrlässiges Handeln des Benutzers während der Software-Aktualisierung zurückzuführen sind.
- ` Disk-Lade muss leer sein, wenn Sie das Software-Upgrade über den Online durchführen.

## Per USB

Um das Update über USB durchzuführen, folgen Sie diesen Schritten:

- 1. Besuchen Sie www.samsung.com/ bluraysupport.
- 2. Laden Sie das letzte USB Software Upgrade Zip-Archiv auf Ihren Computer herunter.
- 3. Entpacken Sie das Zip-Archiv auf Ihrem Computer. Sie sollten eine einzelne RUF-Datei mit dem gleichen Namen wie die Zip-Datei haben.
- 4. Kopieren Sie die RUF-Datei auf ein USB-Flash-Laufwerk.
- 5. Stellen Sie sicher, dass sich keine Disk im Player befindet und stecken Sie das USB-Flash-Laufwerk in den USBAnschluss des Players.
- 6. Im Menü des Players nach Einstell. > Unterstützung > Software-Update wechseln.
- 7. Per USB auswählen.

#### **S** HINWEIS

- ` No Disk-Lade muss leer sein, wenn Sie das Software-Upgrade über den USB-Anschluss durchführen.
- ` Überprüfen Sie nach Abschluss der Aktualisierung im Software-Upgrade-Menü die Firmware-Details.
- Schalten den Player während der Software-Aktualisierung nicht aus. Der Player könnte beschädigt werden.
- ` Software-Upgrades über den USB-Anschluss dürfen nur mit einem USB-Memorystick durchgeführt werden.

#### Autom. Info über neue Softwareversion

Wenn Sie den Player an Ihr Netzwerk angeschlossen und die die Auto Upgrade Benachrichtigung eingeschaltet haben, werden Sie vom Player automatisch informiert, wenn eine neue Softwareversion für den Player zur Verfügung steht.

Folgen Sie den folgenden Schritten, um die Auto Upgrade Benachrichtigung zu aktivieren:

- 1. Wählen Sie Autom. Info uber neue Softwareversion. aus und drücken Sie anschließend die v Taste.
- 2. Mit Hilfe der ▲▼ Tasten Fin auswählen und die **v** Taste drücken.

Wenn eine neue Softwareversion zur Verfügung steht, werden Sie vom Player mit einer Popup-Meldungen informiert.

- 1. To Für eine Aktualisierung der Firmware wählen Sie Ja in der erscheinenden Pop-up-Meldung. Der Player schaltet sich automatisch aus, wird wieder neu gestartet und beginnt mit der Aktualisierung. (Den Player während des Aktualisierungsvorgangs niemals manuell einschalten.)
- 2. Ein Popup wird erscheinen und Sie über den Fortschritt informieren.
- 3. Wenn die Aktualisierung abgeschlossen ist, wird sich das Gerät automatisch wieder ausschalten.
- 4. Drücken Sie die Taste POWER um den Player einzuschalte n.

#### **S** HINWEIS

- ` Die Aktualisierung ist beendet, wenn sich das Gerät nach dem Neustart abschaltet. Sie die Taste POWER um den aktualisierten Player einzuschalten. Den Player während des Aktualisierungsvorgangs niemals manuell ein oder aus schalten.
- Samsung Electronics übernimmt keine Haftung für Fehlfunktionen, die durch instabile Internetverbindung oder fahrlässiges Verhalten des Benutzers während der Softwareaktualisierung verursacht werden.

## Samsung kontaktieren

Hier erhalten Sie Kontaktinformationen, wenn Sie Hilfe für Ihren Player benötigen.

#### Vertragsbedingungen

Informationen über Inhalte und Dienste Dritter finden Sie im Allgemeinen Haftungsausschluss.

### Rücksetzen

Mit Ausnahme der Netzwerk Einstellungen werden alle Einstellungen auf ihre Standardwerte zurückgesetzt.

## Media Play

#### **Wiedergabe von kommerziellen aufgenommen Disks.**

- 1. Drücken Sie die **2** Taste, um die Disk-Lade zu öffnen.
- 2. Legen Sie vorsichtig eine Disk mit der bedruckten Seite nach oben in die Lade ein.
- 3. Drücken Sie die <sup>2</sup> Taste, um die Disk-Lade zu schließen. Die Wiedergabe beginnt automatisch.

### **Wiedergabe von Dateien auf einem USB-Gerät**

Sie können Multimedia Dateien von einem USB-Gerät wiedergeben.

- 1. Gehen Sie zum Home-Menü.
- 2. Im Stoppmodus schließen Sie das USB-Gerät an den USB-Anschluss an der Vorderseite des Geräts an. Die Meldung "Möchten Sie das Gerät ändern?" wird angezeigt.
- 3. Wählen Sie mit den Tasten ◄► die Option Ja, und drücken Sie die Taste
- 4. Wenn sich eine Disk im Blu-ray Spieler befindet, die ROTE (A) oder BLAUE (D) Taste drücken. Wenn keine Disk eingelegt ist, mit Schritt 6 fortfahren. Wenn Sie die Taste ROT(A) gedrückt haben, fahren Sie zum Schritt 5 fort.Wenn Sie die Taste **BLAU(D)** gedrückt haben. fahren Sie zum Schritt 4-1 fort
- 5. Wählen Sie mit den Tasten ▲▼ USB aus, und drücken Sie die Taste  $\blacksquare$ .

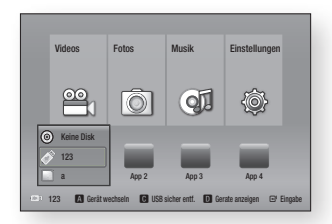

- 6. Drücken Sie die Taste ◄► m die gewünschten Videos, Musikstücke oder Fotos auszuwählen, und drücken Sie dann die Taste **E** Fahren Sie zum Schritt 7 fort.
- 4-1. Drücken Sie die Taste BLAU(D) der folgende Bildschirm erscheint. Fahren Sie zum Schritt 5-1 Fort.

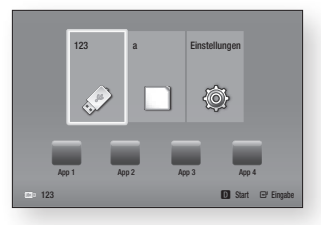

- 5-1. Wählen Sie mit den Tasten ◄► USB aus, und drücken Sie die Taste  $\blacksquare$ .
- 6-1. Drücken Sie die Taste ▲▼ um den gewünschten Videos, Musik oder Fotos auszuwählen, und drücken Sie dann die Taste  $\Box$ .
- 7. Es wird ein Bildschirm mit dem Inhalt des Geräts angezeigt. Je nachdem, wie der Inhalt angeordnet ist, sehen Sie entweder Ordner, einzelne Dateien oder beides.
- 8. Falls erforderlich, verwenden Sie die ▲▼◄►Tasten, um einen Ordner auszuwählen und drücken Sie die  $\Box$ Taste.

9. Verwenden Sie die ◄►▲▼ Tasten um eine Datei für die Wiedergabe auszuwählen und drücken Sie die Taste.

#### ✎ HINWEIS

- ` Obwohl der Player die Ordner für alle Inhalte anzeigt, werden nur die Dateien von der Art des Inhalts angezeigt, die Sie unter Schritt 6 oder 6-1 ausgewählt haben. Wenn Sie z. B. Musik ausgewählt haben, werden nur Musikdateien angezeigt. Sie können diese Auswahl ändern, indem Sie zum Home Bildschirm zurückkehren und die Scritte von Schritt 4 an wiederholen.
- 10. Drücken Sie die RETURN Taste ein- oder mehrmals, um den aktuellen Bildschirm oder einen Ordner zu verlassen oder zum Home Bildschirm zurückzukehren. Drücken Sie die EXIT Taste, um direkt zum Home Bildschirm zurückzukehren.

#### **S** HINWEIS

- ` Sie müssen das USB-Speichergerät sicher entfernen, (führen Sie die "USB sicher entf."-Funktion durch) um die gespeicherten Daten auf Ihrem USB-Gerät nicht zu beschädigen. Drücken Sie die HOME Taste, um zum Home-Menü zu wechseln, wählen Sie die GELBE (C) Taste aus und betätigen sie anschließend die **c** Taste.
- ` Wenn Sie während der Wiedergabe eines USB-Speichergerätes eine Disk einlegen, wird der Gerätemodus automatisch auf "Blu-ray, DVD oder CD" gestellt.

#### **Wiedergabe von selbst aufgenommenen Disks**

Sie können Multimedia Dateien wiedergeben, die Sie auf Blu-ray, DVDs oder CDs aufgenommen haben.

- 1. Führen Sie eine selbst aufgenommene Disk mit der Aufschrift nach oben zeigend in den Schlitz ein. Das Neues Gerät angeschlossen Popup-Fenster erscheint.
- 2. Mit Hilfe der ◄► Tasten die Art des Inhalts auswählen, den Sie wiedergeben möchten - Videos, Fotos oder Musik und drücken Sie dann die **Der** Taste.

#### **S** HINWEIS

- ` Obwohl der Player die Ordner für alle Inhalte anzeigt, werden nur die Dateien von der Art des Inhalts angezeigt, die Sie unter Schritt 2 ausgewählt haben. Wenn Sie z. B. Musik ausgewählt haben, werden nur Musikdateien angezeigt. Sie können diese Auswahl ändern, indem Sie zum Home Bildschirm zurückkehren und die Schritte von Schritt 2 an wiederholen.
- 3. Es wird ein Bildschirm mit dem Inhalt des Geräts angezeigt. Je nachdem, wie der Inhalt angeordnet ist, sehen Sie entweder Ordner, einzelne Dateien oder beides.
- 4. alls erforderlich, verwenden Sie die ▲▼◄►Tasten, um einen Ordner auszuwählen und drücken Sie die  $\blacksquare$ Taste.
- 5. Verwenden Sie die ◄►▲▼ Tasten, um eine Datei für die Wiedergabe auszuwählen und drücken Sie die  $\blacksquare$ Taste.
- 6. Drücken Sie die RETURN Taste ein- oder mehrmals, um den aktuellen Bildschirm oder einen Ordner zu verlassen oder zum Home Bildschirm zurückzukehren. Drücken Sie die EXIT Taste, um direkt zum Home Bildschirm zurückzukehren.

#### **Wiedergabe von Inhalten auf Ihrem PC.**

Um Inhalte auf Ihrem PC über den Blu-ray Player wiederzugeben, müssen Sie den Bluray Player an Ihr Netzwerk anschließen und die DLNA-Software auf Ihrem PC installieren.

#### Inhalte von Ihrem PC wiedergeben

- 1. Gehen Sie zum Home-Menü.
- 2. Drücken Sie die BLAUE (D) Taste auf Ihrer Fernbedienung.
- 3. IWählen Sie auf dem erscheinenden Geräte Bildschirm Ihren PC aus. und dann die **v Taste drücken.**
- 4. Mit Hilfe der ◄► Tasten die Art des Inhalts auswählen, den Sie wiedergeben möchten - Videos, Fotos oder Musik und drücken Sie dann die **Der** Taste.

#### **S** HINWEIS

- ` Obwohl der Player die Ordner für alle Inhalte anzeigt, werden nur die Dateien von der Art des Inhalts angezeigt, die Sie unter Schritt 4 ausgewählt haben. Wenn Sie z. B. Musik ausgewählt haben, werden nur Musikdateien angezeigt. Sie können diese Auswahl ändern, indem Sie zum Home Bildschirm zurückkehren und die Schritte von Schritt 4 an wiederholen.
- 5. Es wird ein Bildschirm mit dem Inhalt des Geräts angezeigt. Je nachdem, wie der Inhalt angeordnet ist, sehen Sie entweder Ordner, einzelne Dateien oder beides.
- 6. Falls erforderlich, verwenden Sie die ▲▼◄►Tasten, um einen Ordner auszuwählen und drücken Sie die **D** Taste.
- 7. Verwenden Sie die ◄►▲▼ Tasten, um eine Datei für die Wiedergabe auszuwählen und drücken Sie die **D** Taste.
- 8. Drücken Sie die RETURN Taste ein- oder mehrmals, um den aktuellen Bildschirm oder einen Ordner zu verlassen oder zum Home Bildschirm zurückzukehren. Drücken Sie die EXIT Taste, um direkt zum Home Bildschirm zurückzukehren.

#### **Steuern der Videowiedergabe**

Sie können die Wiedergabe von Videoinhalten auf DVDs, CD, Blu-ray, USB-Geräten oder dem PC steuern. Je nach Disk oder Inhalt können einige in dieser Anleitung beschriebenen Funktionen nicht zur Verfügung stehen.

## Tasten auf der Fernbedienung für die Videowiedergabe

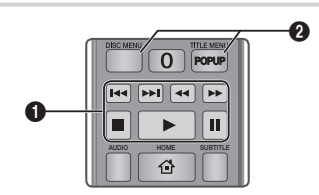

#### Tasten für die Wiedergabe 61.

Während der Suche, Zeitlupen- oder, einzelbildwiedergabe wird der Ton nicht wiedergegeben.

• Um zur normalen Wiedergabegeschwindigkeit zurückzukehren, die **D** Taste drücken.

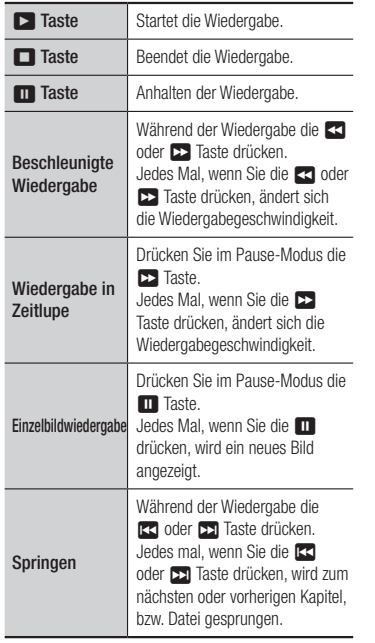

#### edienen des Disk Menüs, Titel 121 Menüs, Popup Menüs und der **Titelliste**

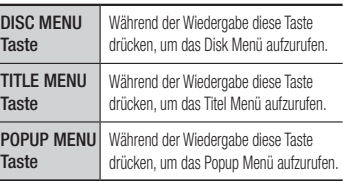

#### **Steuern der Musikwiedergabe**

Sie können die Wiedergabe von auf DVDs, CD, Blu-ray, USB-Geräten oder dem PC gespeicherten Musiktiteln steuern.

## Tasten auf der Fernbedienung für die Musikwiedergabe

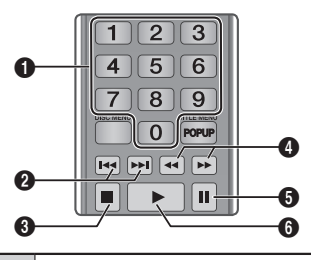

 $\Omega$ NUMMER Tasten (nur bei Audio CDs (CD-DA)) : Drücken Sie während der Wiedergabe der Wiedergabeliste die gewünschte Titelnummer. Der ausgewählte Titel wird wiedergegeben.

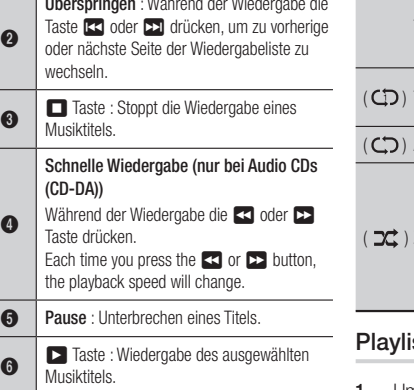

# Eine Audio-CD (CD-DA)/MP3

wiederholen

Lм.

1. Drücken Sie während der Wiedergabe der Wiedergabeliste die TOOLS Taste.

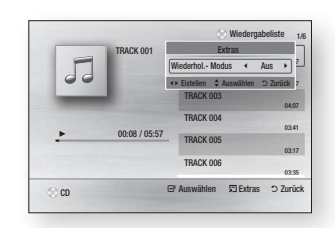

- 2. Wählen Sie mit den Tasten ◄► die Option Track, Alle, Zufallswiederg. oder Aus.
- 3. Drücken Sie die **v** Taste.

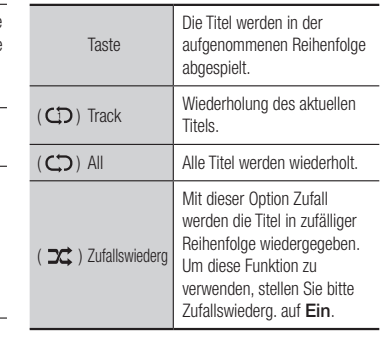

## ist

1. Um zur Musik Liste zu wechseln, die  $\Box$  oder RETURN Taste drücken.Die Musikliste wird angezeigt.

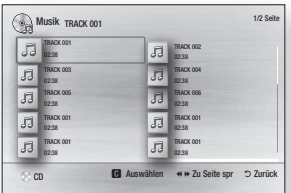

- 2. Mit Hilfe der ▲▼◄► Tasten den gewünschten Titel auswählen und die GELB (C) Taste drücken. Es wird eine Häkchen neben dem Titel angezeigt. Wiederholen Sie diese Schritte, um weitere Titel auszuwählen.
- 3. Um einen Titel aus der Liste zu entfernen, zum Titel gehen und die GELB (C) Taste drücken. Die Markierung des Titels wird abgebrochen.
- 4. Nach Abschluss die **v Taste.**
- 5. Um die Wiedergabe Liste zu ändern, die Zurück Taste drücken, um zur Musik Liste zurückzukehren. Wiederholen Sie die Schritte 2, 3 und 4.
- 6. Um die Wiedergabeliste zu verlassen und zum Home Bildschirm zurückzukehren, RETURN oder EXIT Taste drücken.

#### **S** HINWEIS

- ` Sie können auf Audio CDs (CD-DA) eine Wiedergabeliste mit maximal 99 Titeln erstellen.
- ` Wenn Sie alle Titel aus einer Wiedergabeliste entfernen und anschließend die **v Taste** drücken, zeigt der Player alle Titel auf der Disk an und gibt diese wieder.

### **Anzeigen von Fotos**

Sie können Fotos von einer DVD, CD, Bluray, PC oder einem USB-Speichergerät wiedergeben.

## Extras Menü verwenden

Drücken Sie während der Wiedergabe die TOOLS Taste.

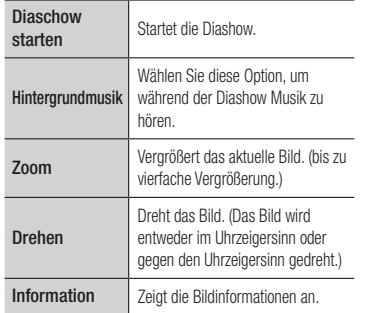

- ` Abhängig von der Disk oder dem Speichergerät kann das Extras Menü abweichen.
- ` Um die Hintergrundmusik Funktion aktivieren zu können, muss sich die Bilddatei im gleichen Ordner befinden, wie die Musikdatei. Die Audioqualität kann durch die Bitrate der MP3-Datei, die Bildgröße und die Kodierungsmethode beeinträchtigt werden
- ` Sie können den Untertitel und die PG-Grafik im Vollbildschirmmodus nicht vergrößern.

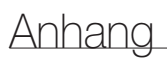

#### **Problembehebung**

Bevor Sie sich an den Kundendienst wenden, versuchen Sie bitte die folgenden Lösungsvorschläge.

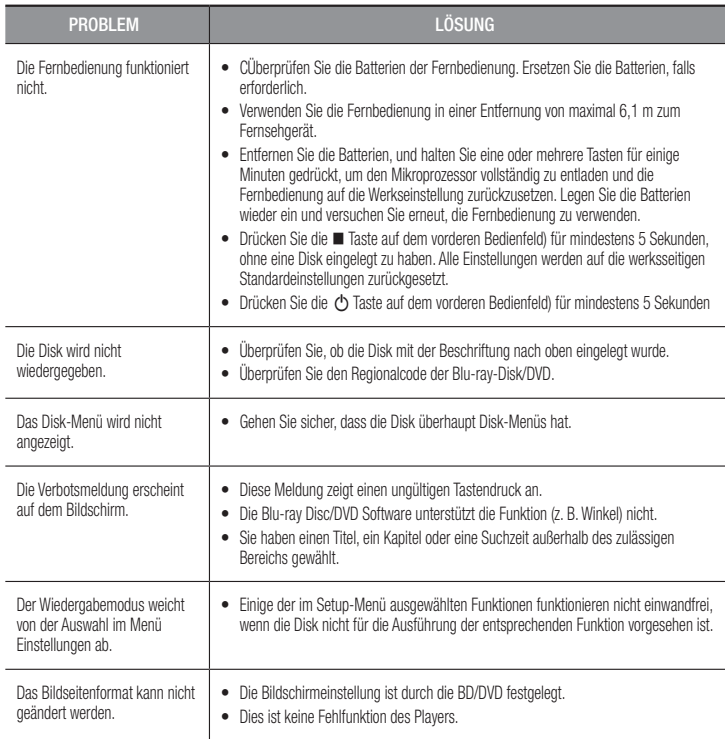

**S** HINWEIS

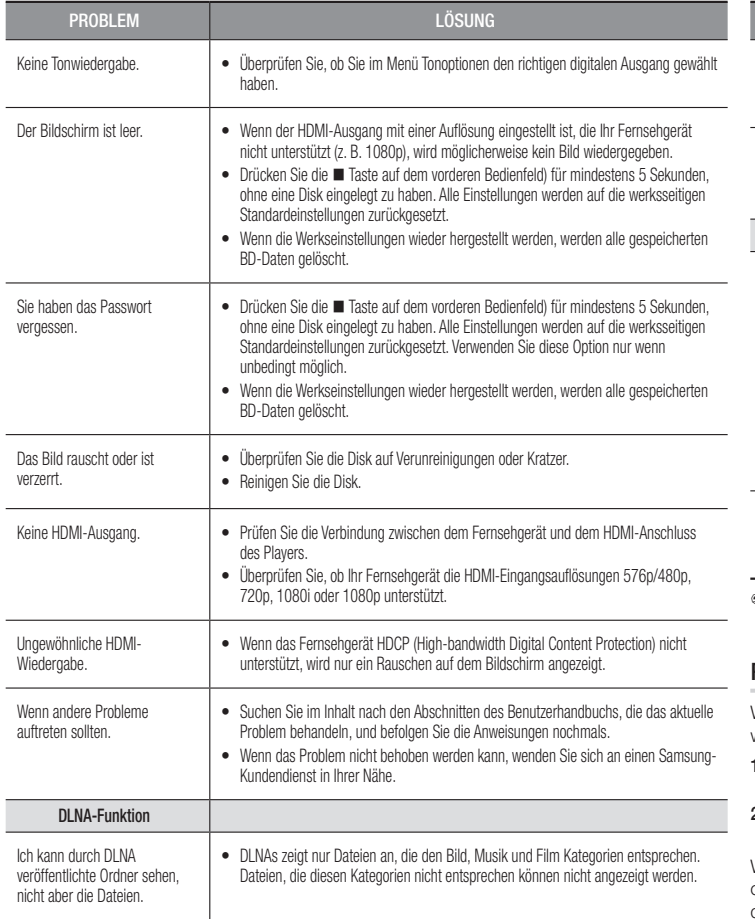

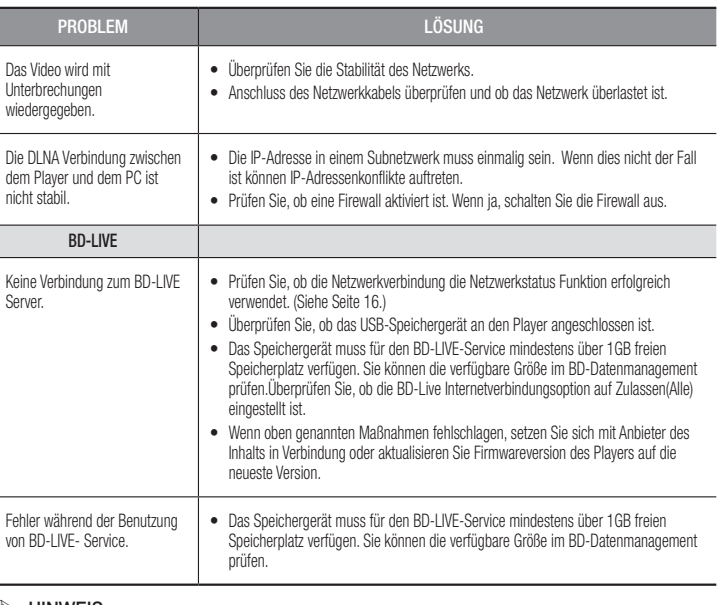

#### ✎ HINWEIS

` Wenn die Werkseinstellungen wieder hergestellt werden, werden alle gespeicherten BD-Daten gelöscht.

## Reparaturen

Wenn Sie uns Ihren Player zur Reparatur zusenden, kann eine Verwaltungsgebühr erhoben werden, wenn:

- 1. Wenn Sie einen Kundendienstmitarbeiter zu sich nach Hause bestellen und kein Defekt am Gerät festgestellt wird..
- 2. Sie das Gerät zu einem Reparaturdienst bringen und kein Defekt am Gerät festgestellt wird.

Wir teilen Ihnen die Höhe der Verwaltungsgebühr mit, bevor wir einen Hausbesuch durchführen oder mit Arbeiten an Ihrem Gerät beginnen. Wir empfehlen Ihnen, diese Anleitung sorgfältig durchzulesen, Online unter www.samsung.com nach einer Lösung zu suchen oder sich mit dem Samsung Kundendienst in Verbindung zu setzen.

#### **Technische Daten**

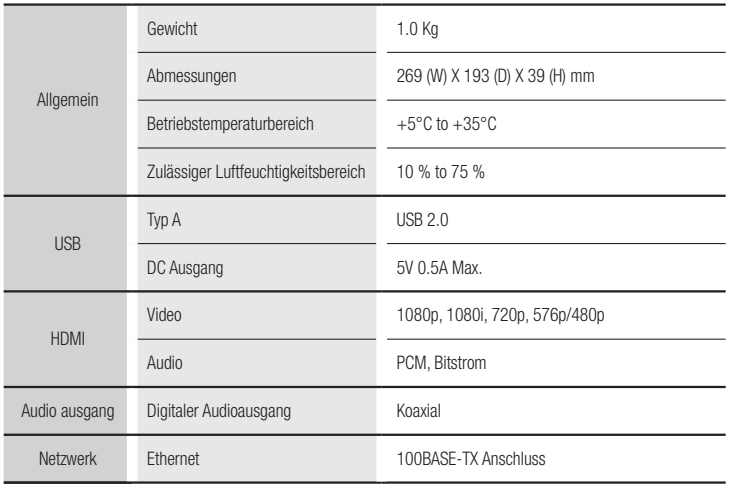

- Wird nicht unterstützt, wenn die Netzwerkgeschwindigkeit weniger als 10Mbps beträgt.

- Gestaltung und Spezifikationen vorbehaltlich Änderungen.
- Weitere Informationen über Energiespargründe und Energieverbrauch finden Sie am Etiketten-Aufkleber auf dem Gerät.
- Gewicht und Abmessungen können von den Angaben abweichen.

#### Übereinstimmungs- und Kompatibilitätshinweis

- • Entsprechend der nachfolgend und in der gesamten Anleitung, einschließlich des Abschnitts Merkmale der einzelnen Datenträger, aufgeführten Beschränkungen, können folgende Disktypen wiedergegeben werden: im Handel erhältliche, bespielte BD-ROM, DVD-VIDEO, und Audio CD (CD-DA) Disks; BD-RE/-R, DVD-RW/-R Disks; und CD-RW/-R Disks.
- • Andere als die zuvor genannten Disks können mit diesem Player nicht wiedergegeben werden und/oder sind für diesen nicht vorgesehen. Einige der oben genannten Disks können aufgrund eines oder mehrerer der nachfolgend aufgeführten Gründe möglicherweise nicht abgespielt werden.
- • Samsung kann nicht garantieren, dass dieser Player jede Disk wiedergeben kann, die mit dem BD-ROM, BD-RE/-R, DVD-VIDEO, DVD-RW/-R, DVD+RW/+R und CD-RW/-R-Logo gekennzeichnet ist. Dieser Player führt möglicherweise nicht alle Funktionsbefehle und Funktionen einer Disk aus. Diese und andere Probleme mit der Diskkompatibilität und Funktionen bei neuen und bereits etablierten Diskformaten, ergeben sich aus folgenden Gründen:
	- Blu-ray ist ein neues und noch in der Entwicklung begriffenes Format. Dieser Player kann unter Umständen nicht alle Funktionen von Blu-ray Disks ausführen, da einige Funktionen optional sein können, weitere Funktionen erst nach Herstellung dieses Gerätes dem Blu-ray Diskformat hinzugefügt wurden oder bestimmte, bereits verfügbare Funktionen zeitversetzt verfügbar sind;
	- Dieser Player unterstützt nicht alle neuen und bestehenden Diskformat-Versionen. -Neue und bestehende Diskformate werden möglicherweise überarbeitet, verändert, aktualisiert, verbessert und/oder ergänzt.
	- Einige Disks sind so hergestellt, dass sie während der Wiedergabe nur bestimmte oder beschränkte Funktionen zulassen. -Einige Disks, die mit dem BD-ROM, BD-RE/-R, DVD-VIDEO, DVD-RW/-R, DVD+RW/+R und CD-RW/-R-Logo gekennzeichnet sind, entsprechen unter Umstanden noch immer nicht den Diskstandards.
	- Einige Disks können möglicherweise aufgrund ihres Zustandes oder aufgrund der Aufnahmebedingungen nicht abgespielt werden.
	- Bei der Erstellung der BD-, DVD- und CD-Software sowie bei der Herstellung der Disks können Fehler auftreten. -Dieser Player unterscheidet sich in seiner Funktionsweise von herkömmlichen DVD-Playern und anderen AV-Geräten.
	- Probleme bei der Wiedergabe können sich auch aus anderen Gründen ergeben. Diese werden in dieser Anleitung genannt oder, wenn es sich um neu entdeckte Ursachen handelt, vom Kundendienst von SAMSUNG bekannt gegeben.
- Sollten Kompatibilitätsprobleme oder Funktionsstörungen des Players auftreten, wenden Sie sich an den Kundendienst von SAMSUNG. Sie können sich an den Kundendienst von SAMSUNG auch bezüglich möglicher Aktualisierungen des Players wenden.
- • Weitere Informationen zu Wiedergabebeschränkungen und Diskkompatibilität finden Sie in dieser Anleitung in den Abschnitten Vorsichtsmaßnahmen, Wichtige Informationen zum Gebrauch der Bedienungsanleitung, Merkmale der einzelnen Datenträger und Vor der Wiedergabe.

• Bei Blu-ray Disc-Player Wiedergabe mit progressiver Abtastung : DER BENUTZER WIRD DARAUF HINGEWIESEN, DASS NICHT ALLE HOCHAUFLÖSENDEN FERNSEHGERÄTE VOLLSTÄNDIG MIT DIESEM Produkt KOMPATIBEL SIND UND DASS ES DAHER BEI DER WIEDERGABE ZUM AUFTRETEN VON ARTEFAKTEN KOMMEN KANN. FALLS PROBLEME BEI DER WIEDERGABE MIT PROGRESSIVER ABTASTUNG AUFTRETEN, WIRD EMPFOHLEN, DIE AUSGABE AUF STANDARDDEFINITION UMZUSCHALTEN. WENN SIE FRAGEN ZUR KOMPATIBILITÄT DIESES Produkts MIT UNSEREN FERNSEHGERÄTEN HABEN, KONTAKTIEREN SIE BITTE UNSER KUNDENSERVICECENTER.

#### Kopierschutz

- • BDa AACS (Advanced Access Content System) als Kopierschutzverfahren für das BD-Format anerkannt ist, ähnlich dem CSS (Content Scramble System) für das DVD-Format, gelten für AACS-geschützte Inhalte bestimmte Beschränkungen bezüglich Wiedergabe, analogem Ausgangssignal usw. Die Funktionen und Beschränkungen für dieses Produkt können sich je nach Kaufdatum unterscheiden, weil diese Beschränkungen möglicherweise nach der Herstellung des Geräts von AACS übernommen oder geändert wurden. Darüber hinaus werden das BD-ROM-Zeichen und BD+ als Kopierschutzverfahren für das BD-Format verwendet. Dadurch gelten für Inhalte, die durch das BD-ROM-Zeichen und/oder BD+ geschützt sind, bestimmte Beschränkungen, einschließlich Wiedergabebeschränkungen. Für weitere Informationen zu AACS, BD-ROM-Zeichen, BD+ oder diesem Gerät wenden Sie sich an den Kundendienst von SAMSUNG.
- • Viele Blu-ray Disc/DVD-Disks sind mit einem Kopierschutz versehen. Deshalb sollten Sie den DVD-Player nur direkt an das Fernsehgerät, und nicht über den Videorekorder anschließen. Bei Blu-ray Disk/DVD-Disks mit Kopierschutz erzeugt die Wiedergabe über Videorekorder ein verzerrtes Bild.
- • Durch die nicht autorisierte Aufnahme, Verwendung, Anzeige, Vervielfältigung und Überarbeitung von Fernsehprogrammen, Videobändern, Blu-ray Discs, DVDs und anderer Materialien machen Sie sich gemäß den US-amerikanischen Urheberrechten sowie den Urheberrechten anderer Länder möglicherweise zivilrechtlich und/oder strafrechtlich haftbar..
- • Cinavia Hinweise : Dieses Gerät nutzt die Cinavia Technologie um die Erstellung illegaler Kopien kommerziell produzierter Filme und Videos sowie deren Soundtracks zu verhindern. Wenn die verbotene Nutzung einer illegalen Kopie festgestellt wird, erscheint eine Meldung und die Wiedergabe bzw. der Kopiervorgang werden abgebrochen. Mehr Informationen über die Cinavia Technologie finden Sie im Online Kundeninformationszentrum unter http://www.cinavia. com. Wenn Sie zusätzliche Informationen über Cinavia über E-Mail erhalten möchten, senden Sie bitte eine Postkarte mit Ihrer E-Mail Adresse an: Cinavia Consumer Information Centre, P.O. Box 86851, San Diego, CA, 92138, USA. Dieses Gerät nutzt geschützte Technologie unter der Lizenz von Verance Corporation und ist durch das U.S. Patent 7.369.677 und andere in der USA und weltweit ausgestellten & angemeldeten Patenten sowie durch die Urheberrechte und die Sicherung von Betriebsgeheimnissen bestimmter Aspekte dieser Technologie geschützt. Cinavia ist eine Handelsmarke von Verance Corporation. Copyright 2004-2010 Verance Corporation. Alle Rechte vorbehalten für Verance Reverse Engineering oder Demontage sind verboten.

#### Netzwerkdienst Haftungsausschluss

Alle Inhalte und Dienste auf die mit Hilfe dieses Geräts zugegriffen werden kann gehören Drittpersonen und sind durch Urheberrechte, Patente, Warenzeichen und/oder andere Leistungsschutzrechte geschützt. Diese Inhalte und Dienste werden ausschließlich für den persönlichen, nicht kommerziellen Gebrauch zur Verfügung gestellt. Es ist verboten Inhalte oder Dienste auf eine Art und Weise zu nutzen, die nicht vom Eigentümer der Inhalte oder dem Dienstanbieter genehmigt wurden. Ohne Einschränkung des vorstehenden, dürfen Sie ohne die ausdrückliche Genehmigung des Eigentümers der Inhalte oder des Dienstanbieters die durch dieses Gerät wiedergegebenen Inhalte oder Dienste auf keine Art und Weise verändern, kopieren, neu veröffentlichen, hochladen, versenden, übertragen, übersetzen, verkaufen, abgeleitete Arbeiten erstellen, sich zunutze machen oder vertreiben.DIE INHALTE UND DIENSTE VON DRITTPERSONEN WERDEN "WIE GESEHEN" ZUR VERFÜGUNG GESTELLT. SAMSUNG ÜBERNIMMT WEDER DIREKT NOCH INDIREKT UND UNTER KEINEN UMSTÄNDEN KEINE GARANTIE FÜR DIE DERART ZUR VERFÜGUNG GESTELLTEN INHALTE UND DIENSTE. SAMSUNG LEHNT AUSDRÜCKLICH ALLE INDIREKTEN GEWÄHRLEISTUNGSPFLICHTEN, EINSCHLIEESLICH JEDOCH NICHT AUSSCHLIESSLICH DER GEWÄHRLEISTUNGSPFLICHT FÜR DIE VERKEHRSFÄHIGKEIT ODER EIGUNUNG FÜR EINEN BESTIMMTEN ZWECK AB. SAMSUNG ÜBERNIMMT KEINE GARANTIE FÜR DIE FEHLERFREIHEIT, GÜLTIGKEIT, RECHTZEITIGKEIT, LEGALITÄT ODER VOLLSTÄNDIGKEIT ALLER INHALT ODER DIENSTE, DIE ÜBER DIESES GERÄT ZUR VERFÜGUNG GESTELLT WERDEN, UND UNTER KEINEN UMSTÄNDEN; EINSCHLIESSLICH FAHRLÄSSIGKEIT, KANN SAMSUNG WEDER VERTRAGLICH NOCH RECHTLICH FÜR IRGENDWELCHE DIREKTEN, INDIREKTEN, ZUFÄLLIGEN, BESONDEREN ODER HERVORGEHENDEN SCHÄDEN, ANWALTSGEBÜHREN, AUSGABEN, ODER IRGENDWELCHE ANDEREN SCHÄDEN VON IHNEN ODER DRITTEN ZUR VERANTWORTUNG GEZOGEN WERDEN, DIE AUS DER ODER IN FOLGE VON INFORMATIONEN ENTSTANDEN SIND, ODER AUS DER VERWENDUNG VON BELIEBIGEN INHALTEN ODER DIENSTEN RESULTIEREN, AUCH WENN SIE ÜBER DIE MÖGLICHKEIT VON SOLCHEN SCHÄDEN UNTERRICHTET WAREN.Dienste von Drittanbietern können zu jeder Zeit geschlossen oder unterbrochen werden und Samsung erklärt und garantiert nicht, das irgendwelche beliebigen Inhalte oder Dienste zu jeder Zeit zur Verfügung stehen. Inhalte und Dienste werden von Drittpersonen mit Hilfe von Netzwerk- und Übertragungsvorrichtungen übertragen, über die Samsung keine Kontrolle hat. Ohne die Allgemeingültigkeit dieses Haftungsausschlusses einzuschränken, lehnt Samsung die Verantwortung oder Haftung für beliebige Unterbrechungen oder die Unterbrechung von beliebigen Inhalten oder Diensten, die über dieses Gerät zur Verfügung gestellt werden, ausdrücklich ab. Samsung ist weder verantwortlich noch haftbar für die mit den Inhalten oder Diensten in Verbindung stehenden Kundenservice. Alle Fragen oder Serviceanfragen bezüglich der Inhalte oder Dienste müssen direkt an den entsprechenden Anbieter des Inhalts oder Dienstes gerichtet werden.

• Hergestellt unter Lizenz von Dolby Laboratories. Dolby" sowie das Doppel-D-Symbol sind Warenzeichen der Dolby® Laboratories.

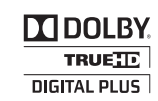

**a**dts  $2.0+Dist$  Out

**DIVX** 

- Hergestellt unter Lizenz, US-Patentnummern; 5,956,674; 5,974,380; 6,487,535 & anderen U.S. und weltweit ausgestellten & angemeldeten Patente. DTS, das Symbol, & DTS und das Symbol zusammen sind registrierte Warenzeichen & DTS 2.0+Digital Out ist ein Warenzeichen der DTS, Inc. Das Produkt beinhaltet Software. © DTS, Inc. Alle Rechte vorbehalten.
- DivX
	- NFOS ZU DIVX VIDEO: Bei DivX® handelt es sich um ein von DivX, LLC, einem Tochterunternehmen von Rovi Corporation, entwickeltes, digitales Videoformat. Dieses Gerät ist offiziell DivX zertifiziert® und gibt DivX-Videos wieder. Nähere

Informationen und Softwareanwendungen zum Konvertieren Ihrer Videodateien in DivX Videos finden Sie unter www.divx.com.

- INFOS ZU DIVX VIDEO-ON-DEMAND: Dieses DivX Certified® Gerät muss registriert werden, damit Video-On-Demand-Inhalte (VOD) wiedergegeben werden können. Um den Registrierungscode zu erzeugen, wechseln Sie in den DivX VOD
- Bereich im Setup-Menü des Geräts. Besuchen Sie vod.divx.com für weitere Informationen über den Abschluss der Registrierung.
- DivX-Certified® für die Wiedergabe von DivX® -Videos bis hin zu HD 1080p, einschließlich Premium-Inhalt -DivX®, DivX Certified® und die dazugehörigen Logos sind Markenzeichen von Rovi Corporation oder ihrer Tochtergesellschaften und sind urheberrechtlich geschützt. -Geschützt durch eines oder mehrere der folgenden US-Patente: 7,295,673; 7,460,668; 7,515,710; 7,519,274..
- HDMI, das HDMI Logo und High-Definition Multimedia Interface Warenzeichen oder eingetragene Warenzeichen von HDMI Licensing LLC in den Vereinigten Staaten und anderen Ländern.

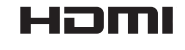

• Oracle und Java sind eingetragene Markenzeichen von Oracle und/oder deren verbundenen Unternehmen. Andere Namen können Marken ihrer entsprechenden Eigentümer sein.

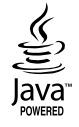

- • Bekanntmachung zu Open Source Lizenzen
	- Wenn Sie Open Source Software verwenden, sind Open Source Lizenzen auf dem Produkt verfügbar.
- • Das Blu-ray Disc™ und Blu-ray™ Logo sind eingetragene Markenzeichen der Blu-ray Disc **Association**
- DLNA®, das DLNA Logo und DLNA CERTIFIED® Warenzeichen. Dienstleistungsmarken oder Gütezeichen der Digital Living Network Alliance.

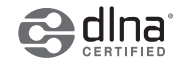

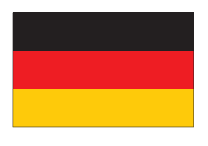

## **DEUTSCHLAND**

Auf dieses Samsung-Produkt wird vom Hersteller eine vierundzwanzigmonatige Garantie gegen Material- und Verarbeitungsfehler gegeben. Die Garantiezeit beginnt mit dem Kauf des Gerätes beim Fachhändler.

Sollte es erforderlich werden, Garantieleistungen in Anspruch zu nehmen, wenden Sie sich bitte an den Fachhändler, bei dem Sie das Gerät erworben haben. Garantieleistungen können jedoch auch von Samsung-Vertragswerkstätten in anderen Ländern eingefordert werden; dabei gelten die Garantiebedingungen des jeweiligen Landes. Bei Fragen zu unseren Vertragswerkstätten wenden Sie sich bitte an folgende Adresse:

Samsung Electronics GmbH Samsung House Am Kronberger Hang 65824 Schwalbach/Ts. **Deutschland** Samsung-Hotline: 01805 - SAMSUNG(726-7864 € 0,14/Min) Fax: 01805 - 121214

#### GARANTIEBEDINGUNGEN

- 1. Bei der Anmeldung von Garantieansprüchen muss der Kunde die vollständig und richtig ausgefüllte Garantiekarte sowie die Originalrechnung oder den vom Händler ausgestellten Kassenbeleg oder eine entsprechende Bestätigung vorlegen. Die Seriennummer am Gerät muss lesbar sein.
- 2. Es liegt im Ermessen von Samsung, ob die Garantie durch Reparatur oder durch Austausch des Gerätes bzw. des defekten Teils erfüllt wird. Weitere Ansprüche sind ausgeschlossen.
- 3. Garantie-Reparaturen müssen von Samsung-Fachhändlern oder Samsung-Vertragswerkstätten ausgeführt werden. Bei Reparaturen, die von anderen Händlern durchgeführt werden, besteht kein Anspruch auf Kostenerstattung, da solche Reparaturen sowie Schäden, die dadurch am Gerät entstehen können, von dieser Garantie nicht abgedeckt werden.
- 4. Soll das Gerät in einem anderen als dem Land betrieben werden, für das es ursprünglich entwickelt und produziert wurde, müssen eventuell Veränderungen am Gerät vorgenommen werden, um es an die technischen und/oder sicherheitstechnischen Normen dieses anderen Landes anzupassen.

Solche Veränderungen sind nicht auf Material oder Verarbeitungsfehler des Gerätes zurückzuführen und werden von dieser Garantie nicht abgedeckt. Die Kosten für solche Veränderungen sowie für dadurch am Gerät entstandene Schäden werden nicht erstattet.

- 5. Ausgenommen von der Garantieleistung sind:
	- a) Regelmäßige Inspektionen, Wartung und Reparatur oder Austausch von Teilen aufgrund normaler Verschleißerscheinungen;
- b) Transport- und Fahrtkosten sowie durch Auf- und Abbau des Gerätes entstandene Kosten;
- c) Missbrauch und zweckentfremdete Verwendung des Gerätes sowie falsche Installation;
- d) Schäden, die durch Blitzschlag, Wasser, Feuer, höhere Gewalt, Krieg, falsche Netzspannung, unzureichende Belüftung oder andere von Samsung nicht zu verantwortende Gründe entstanden sind.
- 6. Diese Garantie ist produktbezogen und kann innerhalb der Garantiezeit von jeder Person, die das Gerät legal erworben hat, in Anspruch genommen werden.
- 7. Die Rechte des Käufers nach der jeweils geltenden nationalen Gesetzgebung, d. h. die aus dem Kaufvertrag abgeleiteten Rechte des Käufers gegenüber dem Verkäufer wie auch andere Rechte, werden von dieser Garantie nicht angetastet. Soweit die nationale Gesetzgebung nichts anderes vorsieht, beschränken sich die Ansprüche des Käufers auf die in dieser Garantie genannten Punkte.

Die Samsung Ltd. sowie deren Tochtergesellschaften und Händler haften nicht für den indirekten bzw. in Folge auftretenden Verlust von Disks, Daten, Video- und Audiokassetten oder anderem ähnlichen Material bzw. Zusatzgeräten.

## EUROPÄISCHE GARANTIEKARTE

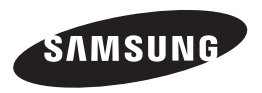

#### Kontakt zu Samsung

Falls Sie Fragen oder Anregungen zu Samsung-Produkten haben, wenden Sie sich bitte an den Samsung-Kundendienst.

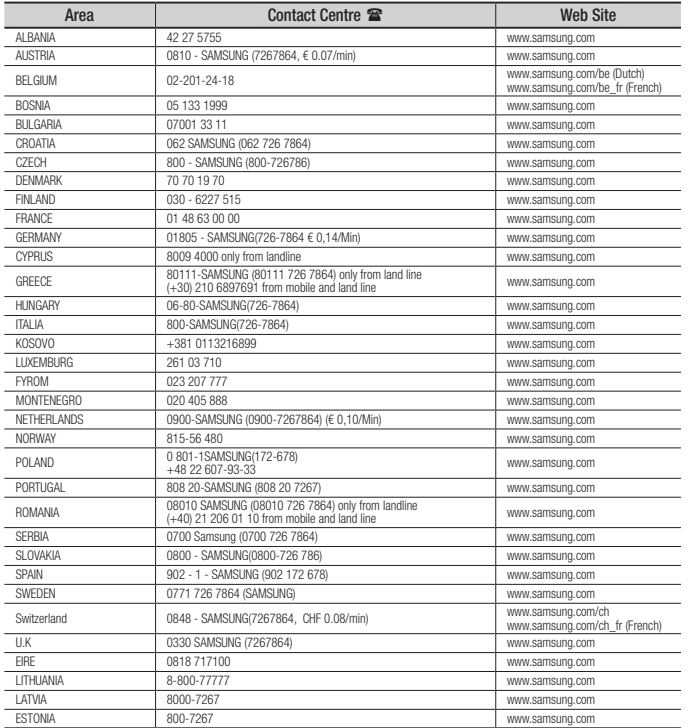

## Korrekte Entsorgung der Batterien dieses Produkts

(In den Ländern der Europäischen Union und anderen europäischen Ländern mit einem separaten Altbatterie-Rücknahmesystem)

Die Kennzeichnung auf der Batterie bzw. auf der dazugehörigen Dokumentation oder Verpackung gibt an, dass die Batterie zu diesem Produkt nach seiner Lebensdauer nicht zusammen mit dem normalen Haushaltsmüll entsorgt werdendarf. Wenn die Batterie mit den chemischen Symbolen Hg, Cd oder Pb gekennzeichnet ist, liegt der Quecksilber-, Cadmium- oder Blei-Gehalt der Batterie über den in der EG-Richtlinie 2006/66 festgelegten Referenzwerten. Wenn Batterien nicht ordnungsgemäß entsorgt werden, können sie der menschlichen Gesundheit bzw. der Umwelt schaden.

Bitte helfen Sie, die natürlichen Ressourcen zu schützen und die nachhaltige Wiederverwertung von stofflichen Ressourcen zu fördern, indem Sie die Batterien von anderen Abfällen getrennt über Ihr örtliches kostenloses Altbatterie-Rücknahmesystem entsorgen.

## Korrekte Entsorgung von Altgeräten (Elektroschrott)

(In den Ländern der Europäischen Union und anderen europäischen Ländern mit einem separaten Sammelsystem)

Die Kennzeichnung auf dem Produkt, Zubehörteilen bzw. auf der dazugehörigen Dokumentation gibt an, dass das Produkt und Zubehörteile (z. B. Ladegerät, Kopfhörer, USB-Kabel) nach ihrer Lebensdauer nicht zusammen mit dem normalen Haushaltsmüll entsorgt werden dürfen. Entsorgen Sie dieses Gerät und Zubehörteile bitte getrennt von anderen Abfällen, um der Umwelt bzw. der menschlichen Gesundheit nicht durch unkontrollierte Müllbeseitigung

zu schaden. Helfen Sie mit, das Altgerät und Zubehörteile fachgerecht zu entsorgen, um die nachhaltige Wiederverwertung von stofflichen Ressourcen zu fördern.

Private Nutzer wenden sich an den Händler, bei dem das Produkt gekauft wurde, oder kontaktieren die zuständigen Behörden, um in Erfahrung zu bringen, wo Sie das Altgerät bzw. Zubehörteile für eine umweltfreundliche Entsorgung abgeben können.

Gewerbliche Nutzer wenden sich an ihren Lieferanten und gehen nach den Bedingungen des Verkaufsvertrags vor.Dieses Produkt und elektronische Zubehörteile dürfen nicht zusammen mit anderem Gewerbemüll entsorgt werden.

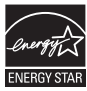

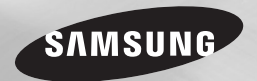

# Blu-ray™ Disc Player user manual

## imagine the possibilities

Thank you for purchasing this Samsung product. To receive more complete service, please register your product at www.samsung.com/register

ENGLISH

## Safety Information

#### **Warning**

TO REDUCE THE RISK OF ELECTRIC SHOCK, DO NOT REMOVE THE COVER (OR BACK). NO USER-SERVICEABLE PARTS ARE INSIDE. REFER SERVICING TO OI IAI IFIED SERVICE PERSONNEL.

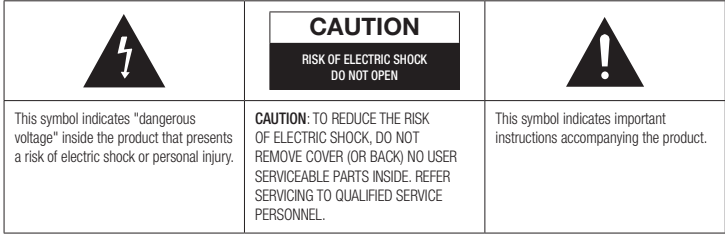

Do not install this equipment in a confined space such as a bookcase or similar unit.

## WARNING

To prevent damage which may result in fire or electric shock hazard, do not expose this appliance to rain or moisture.

## **CAUTION**

Blu-ray Disc Player USES AN INVISIBLE LASER BEAM WHICH CAN CAUSE HAZARDOUS RADIATION EXPOSURE IF DIRECTED. BE SURE TO OPERATE Blu-ray Disc Player CORRECTLY AS INSTRUCTED.

## CAUTION

THIS PRODUCT UTILIZES A LASER. USE OF CONTROLS OR ADJUSTMENTS OR PERFORMANCE OF PROCEDURES OTHER THAN THOSE SPECIFIED HEREIN MAY RESULT IN HAZARDOUS RADIATION EXPOSURE. DO NOT OPEN COVERS

#### AND DO NOT REPAIR YOURSELF. REFER SERVICING TO QUALIFIED PERSONNEL.

This product satisfies CE regulations when shielded cables and connectors are used to connect the unit to other equipment. To prevent electromagnetic interference with electric appliances, such as radios and televisions, use shielded cables and connectors for connections.

## IMPORTANT NOTE

The mains lead on this equipment is supplied with a molded plug incorporating a fuse. The value of the fuse is indicated on the pin face of the plug.

If it requires replacing, a fuse approved to BS1362 of the same rating must be used.

Never use the plug with the fuse cover omitted if the cover is detachable. If a replacement fuse cover is required, it must be of the same color as the pin face of the plug. Replacement covers are available from your dealer.

If the fitted plug is not suitable for the power points in your house or the cable is not long enough to reach a power point, you should obtain a suitable safety approved extension lead or consult your dealer for assistance.

However, if there is no alternative to cutting off the plug, remove the fuse and then safely dispose of the plug. Do not connect the plug to a mains jack, as there is a risk of shock hazard from the bared flexible cord.

To disconnect the apparatus from the mains, the plug must be pulled out from the mains socket, therefore the mains plug shall be readily operable.

The product unit accompanying this user manual is licenced under certain intellectual property rights of certain third parties.

## CLASS 1 LASER PRODUCT

This Compact Disc player is classified as a CLASS 1 LASER product. Use of controls, adjustments or performance of procedures other than those specified herein may result in hazardous radiation exposure.

#### CAUTION :

- CLASS 3B VISIBLE AND INVISIBLE LASER RADIATION WHEN OPEN. AVOID EXPOSURE TO THE BEAM (IEC 60825-1)
- THIS PRODUCT UTILIZES A LASER. USE OF CONTROLS OR ADJUSTMENTS OR PERFORMANCE OF PROCEDURES OTHER THAN THOSE SPECIFIED HEREIN MAY RESULT IN HAZARDOUS RADIATION EXPOSURE. DO NOT OPEN COVER AND DO NOT REPAIR YOURSELE. REFER SERVICING TO QUALIFIED PERSONNEL.

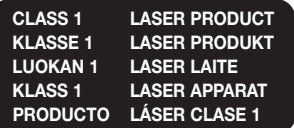

#### **Precautions**

## Important Safety Instructions

Read these operating instructions carefully before using the unit. Follow all the safety instructions listed below. Keep these operating instructions handy for future reference.

- 1. Read these instructions.
- 2. Keep these instructions.
- 3. Heed all warnings.
- 4. Follow all instructions.
- 5. Do not use this apparatus near water.
- 6. Clean only with a dry cloth.
- 7. Do not block any ventilation openings. Install in accordance with the manufacturer's instructions.
- 8. Do not install near any heat sources such as radiators, heat registers, stoves, or other apparatus (including AV receivers) that produce heat.
- 9. Do not defeat the safety purpose of the polarized or grounding-type plug. A polarized plug has two blades with one wider than the other. A grounding type plug has two blades and a third grounding prong. The wide blade or the third prong are provided for your safety. If the provided plug does not fit into your outlet, consult an electrician for replacement of the obsolete outlet.
- 10. Protect the power cord from being walked on or pinched particularly at plugs, convenience receptacles, and the point where it exits the apparatus.
- 11. Only use attachments/accessories specified by the manufacturer.

12. Use only with the cart, stand, tripod, bracket, or table specified by the manufacturer, or sold with the apparatus. When a cart is

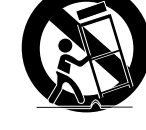

used, use caution when moving the cart/ apparatus combination to avoid injury from tip-over.

- 13. Unplug this apparatus during lightning storms or when unused for long periods of time.
- 14. Refer all servicing to qualified service personnel. Servicing is required when the apparatus has been damaged in any way, such as when the power-supply cord or plug is damaged, liquid has been spilled or objects have fallen into the apparatus, the apparatus has been exposed to rain or moisture, does not operate normally, or has been dropped.

#### **Disc Storage & Management**

- Holding Discs
	- Fingerprints or scratches on a disc may reduce sound and picture quality or cause skipping

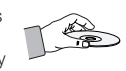

- Avoid touching the surface of a disc where data has been recorded.
- Hold the disc by the edges so that fingerprints will not get on the surface.
- Do not stick paper or tape on the disc.
- Cleaning Discs
	- If you get fingerprints or dirt on a disc, clean it with a mild detergent diluted in water and wipe with a soft cloth.

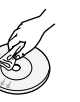

- When cleaning, wipe gently from the inside to the outside of the disc.

- Disc Storage
	- Do not keep in direct sunlight.
	- Keep in a cool ventilated area.
	- Keep in a clean protection jacket and store vertically.

#### **Handling Cautions**

- Do not expose this apparatus to dripping or splashing. Do not put objects filled with liquids, such as vases on the apparatus.
- To turn this apparatus off completely, you must pull the power plug out of the wall socket. Consequently, the power plug must be easily and readily accessible at all times.
- • Do not plug multiple electric devices into the same wall socket. Overloading a socket can cause it to overheat, resulting in a fire.
- Maintenance of Cabinet.
	- Before connecting other components to this player, be sure to turn them off.
	- If you move your player suddenly from a cold place to a warm place, condensation may occur on the operating parts and lens and cause abnormal disc playback. If this occurs, unplug the player, wait for two hours, and then connect the plug to the power outlet. Then, insert the disc, and try to play back again.
- If the product makes an abnormal noise or produces a burning smell or smoke, turn off the power switch immediately and disconnect the power plug from the wall outlet. Then, contact the nearest customer service centre for technical assistance. Do not use the product. Using the product as it is may cause a fire or an electric shock.

## **Copyright**

© 2013 Samsung Electronics Co.,Ltd. All rights reserved: No part or whole of this user's manual may be reproduced or copied without the prior written permission of Samsung Electronics Co.,Ltd.

## Contents

## SAFETY INFORMATION

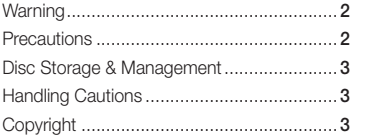

## GETTING STARTED

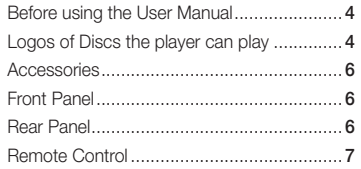

## **CONNECTIONS**

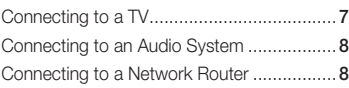

## **SETTINGS**

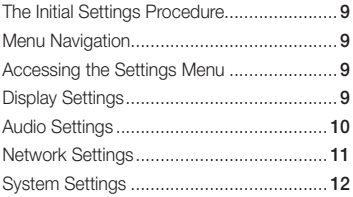

## Language Settings..................................... 13 Security Settings........................................ 13 General Settings........................................ 13 Support Settings ....................................... 13

## MEDIA PLAY

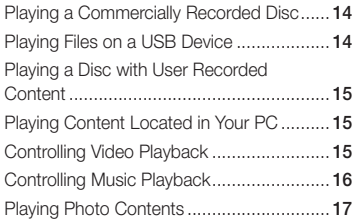

## APPENDIX

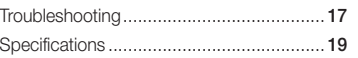

## Getting Started

## **Before using the User Manual**

## Disc Types and Contents your player can play

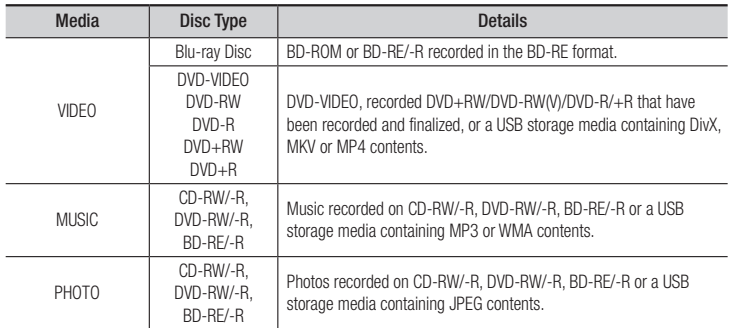

#### **S** NOTES

- ` The player may not play certain CD-RW/-R and DVD-R because of the disc type or recording conditions.
- ` If a DVD-RW/-R has not been recorded properly in DVD video format, it will not be playable.
- ` Your player will not play content that has been recorded on a DVD-R at a bit-rate that exceeds 10 Mbps.
- ` Your player will not play content that has been recorded on a BD-R or USB device at a bit rate that exceeds 25 Mbps.
- ` Playback may not work for some types of discs, or when you use specific functions, such as angle change and aspect ratio adjustment. Information about the discs is written in detail on the disc box. Please refer to this if necessary.
- ` When you play a BD-J title, loading may take longer than a normal title or some functions may perform slowly.

## Disc types your player cannot play

- • HD DVD
- • DVD-ROM/PD/ MV, etc
- • DVD-RAM • Super Audio CD

(except CD layer)

- DVD-RW (VR mode)
- • 3.9 GB DVD-R for Authoring.
- • CVD/CD-ROM/ CDV/CD-G/CD-I/LD (CD-Gs play audio only, not graphics.)

## Region Code

Both players and discs are coded by region. These regional codes must match for a disc to play. If the codes do not match, the disc will not play.

The Region Code can be found on the bottom side of your BD player.

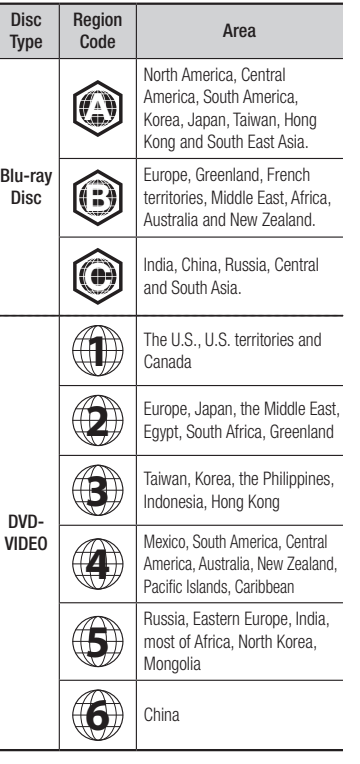

### **Logos of Discs the player can play**

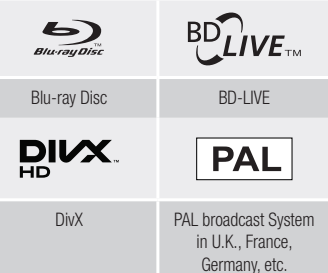

## Supported File Formats

#### Notes on the USB connection

- Your player supports USB storage media, MP3 players, digital cameras, and USB card readers.
- The player does not support folder or file names longer than 128 characters.
- Some USB/External HDD/digital camera devices may not be compatible with the player.
- Your player supports the FAT16, FAT32, and NTFS file systems.
- • Connect USB devices directly to the player's USB port. Connecting through a USB cable may cause compatibility problems.
- Inserting more than one memory device into a multi-card reader may cause the reader to operate improperly.
- The player does not support the PTP protocol.
- Do not disconnect a USB device during a "loading" process.
- The bigger the image resolution, the longer the image takes to display.
- This player cannot play MP3 files with DRM (Digital Rights Management) downloaded from commercial sites.
- Your player only supports video with a frame rate under 30fps (frames per second).
- Your player only supports USB Mass Storage Class (MSC) devices such as thumb drives and USB HDD. (HUB is not supported.)
- • Certain USB HDD Devices, multi-card readers and thumb drives may not be compatible with this player.
- If some USB devices require excessive power, they may be limited by the circuit safety device.
- If playback from a USB HDD is unstable, provide additional power by plugging the HDD into a wall socket.

If the problem continues, contact the USB HDD manufacturer.

- You must remove the USB storage device safely by performing the "Safely Remove USB" function to prevent possible damage to the USB memory. Press the **HOME** button to move to the home screen, press the **YELLOW (C)** button, and then press the  $\blacksquare$  button.
- SAMSUNG is not responsible for any data file damage or data loss.
- Your player does not support NTFS compressed files, sparse files, or encrypted files.
- You can repair or format a USB device on your Desktop PC. (MS-Windows OS only)

#### **Video File Support**

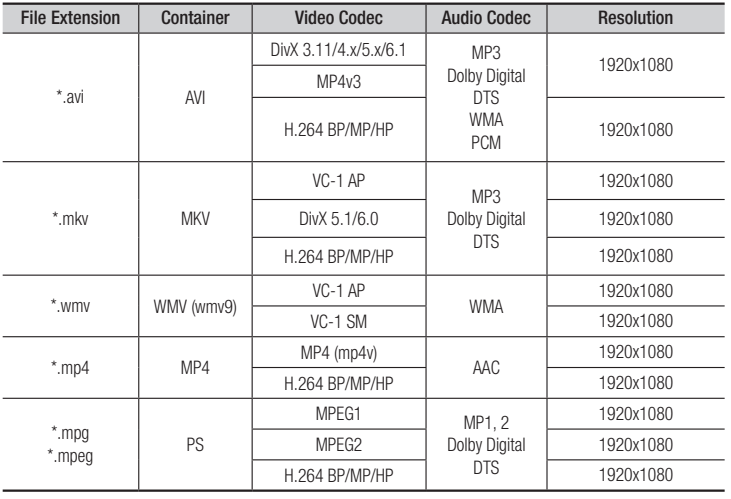

- Limitations
	- Even when a file is encoded by a supported codec listed above, the file might not be played if its content has a problem.
	- Normal playback is not guaranteed if the file's container information is wrong or the file itself is corrupted.
	- Files having a higher Bit rate/frame rate than standard may stutter during sound/video playback.
	- The Seek (skip) function is not available if the file's index table is damaged.
- Video decoder
	- Supports up to H.264 Level 4.1 and AVCHD
	- Does not support H.264 FMO/ASO/RS and VC1 SP/MP/AP L4
	- $-$  MPFG4 SP ASP  $\cdot$ Below 1280 x 720 : 60 frames max Above 1280 x 720 : 30 frames max
	- Does not support GMC 2 or higher
- Audio decoder
	- Supports WMA 7, 8, 9 and STD
	- Does not support WMA sampling rate of 22050Hz mono.
	- AAC: Max sampling rate: 96Khz (8, 11, 12, 16, 22,24, 32,44.1, 48, 64, 88.2, 96) Max bit rate: 320kbps

#### **Music File Support**

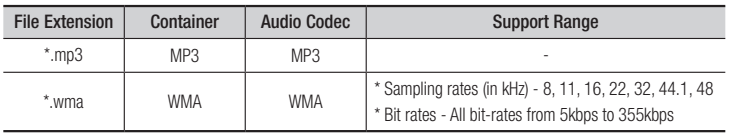

#### **Picture File Support**

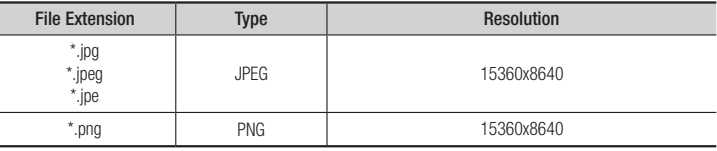

### AVCHD (Advanced Video Codec High Definition)

- This player can play back AVCHD format discs. These discs are normally recorded and used in camcorders.
- The AVCHD format is a high definition digital video camera format.
- The MPEG-4 AVC/H.264 format compresses images with greater efficiency than the conventional image compressing format.
- Some AVCHD discs use the "x.v.Color" format. This player can play back AVCHD discs that use "x.v.Color" format.
- "x.v.Color" is a trademark of Sony Corporation.
- "AVCHD" and the AVCHD logo are trademarks of Matsushita Electronic Industrial Co., Ltd. and Sony Corporation.

#### ✎ NOTES

- ` Some AVCHD format discs may not play, depending on the recording condition. AVCHD format discs need to be finalized.
- $*$  "x.v.Color" offers a wider color range than normal DVD camcorder discs.
- ` Some DivX, MKV and MP4 format discs may not play, depending on the video resolution and frame rate condition.

#### **Accessories**

Check for the supplied accessories shown below.

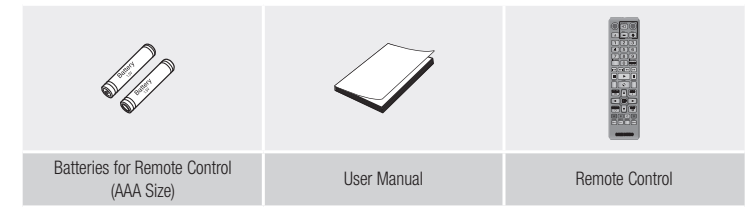

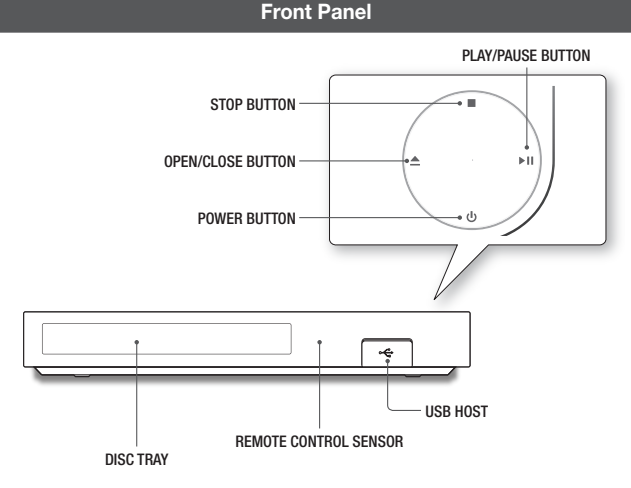

## ✎ NOTES

- When the player displays the Blu-ray Disc menu, you cannot start the movie by pressing the Play button on the player or the remote. To play the movie, you must select Play Movie or Start in the disc menu, and then press the  $\blacksquare$  button.
- ` You can perform software upgrades using the USB Host jack with a USB flash memory stick only.

#### **Rear Panel**

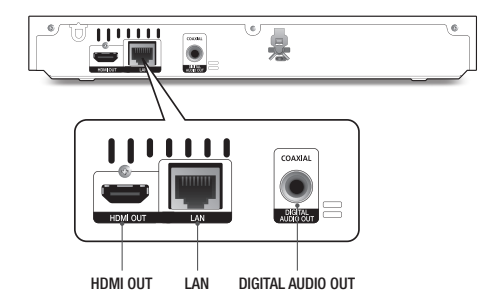

#### **Remote Control**

## Tour of the Remote Control

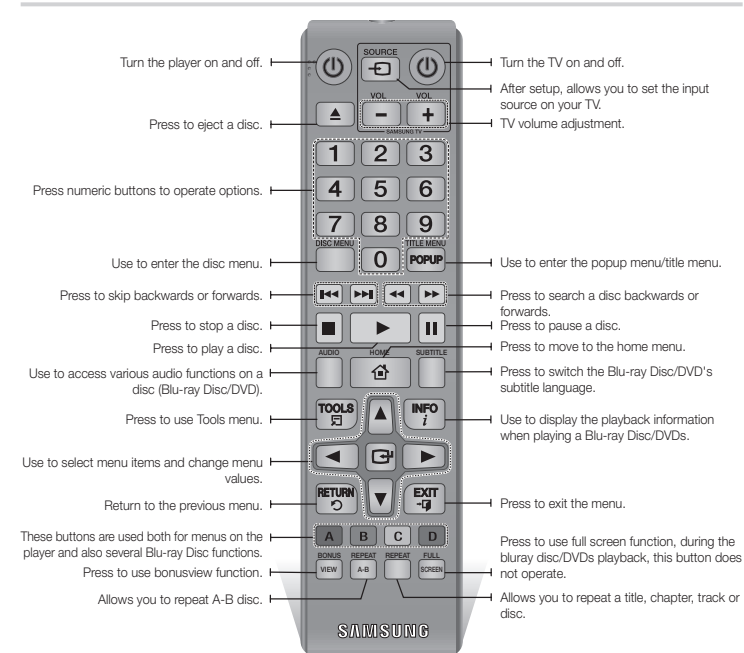

## Installing batteries ✎ NOTES

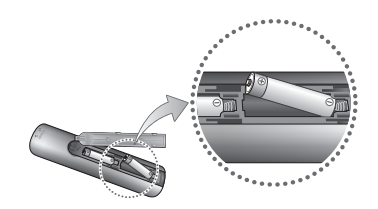

- ` If the remote does not operate properly:
	- Check the polarity  $(+/-)$  of the batteries.
	- Check if the batteries are drained.
- Check if the remote sensor is blocked by obstacles.
- Check if there is any fluorescent lighting nearby.

#### **!** CAUTION

 $\blacksquare$  Dispose of batteries according to local environmental regulations. Do not put them in the household trash.

## Connections

#### **Connecting to a TV**

Connect an HDMI cable (not supplied) from the HDMI OUT jack on the back of the product to the HDMI IN jack on your TV.

- Do not connect the power cord to the wall outlet until you have made all the other connections.
- When you change the connections, turn off all devices before you start.

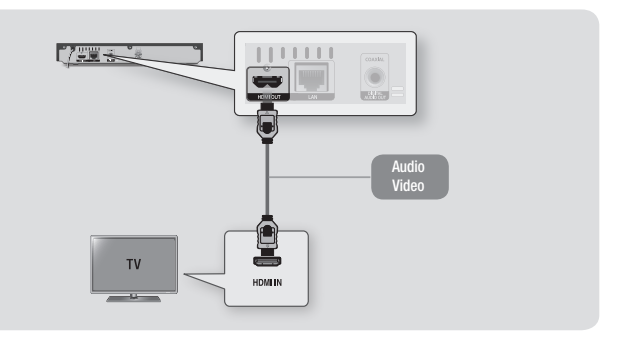

#### ✎ NOTES

- ` If you use an HDMI-to-DVI cable to connect to your display device, you must also connect the Digital Audio Out on the player to an audio system to hear audio.
- ` An HDMI cable outputs digital video and audio, so you don't need to connect an audio cable.
- " Depending on your TV, certain HDMI output resolutions may not work. Please refer to the user manual of your TV.
- ` When you connect the player to your TV using the HDMI cable or to a new TV, and then turn it on for the first time, the player automatically sets the HDMI output resolution to the highest supported by the TV.
- ` A long HDMI cable may cause screen noise. If this occurs, set HDMI Deep Color to Off in the menu.
- ` To view video in the HDMI 720p, 1080i, or 1080p output mode, you must use a High speed (category 2) HDMI cable.
- ` HDMI outputs only a pure digital signal to the TV. If your TV does not support HDCP (High-bandwidth Digital Content Protection), random noise appears on the screen.

#### **Connecting to an Audio System**

You can connect the Blu-ray player to an audio system using one of the methods illustrated below.

- Do not connect the power cord to the wall outlet until you have made all the other connections.
- When you change the connections, turn off all devices before you start.

#### Method 1 Connecting to an HDMI supported AV receiver

- Connect an HDMI cable (not supplied) from the HDMI OUT jack on the back of the product to the HDMI IN jack on your receiver.
- Best quality (Recommended)

#### Method 2 Connecting to an AV receiver with Dolby Digital or a DTS decoder

- Using a digital Coaxial cable (not supplied), connect the Coaxial Digital Audio Out jack on the product to the Digital Coaxial In jack of the receiver.
- Good quality
- You will hear sound only through the front two speakers with Digital Output set to PCM.

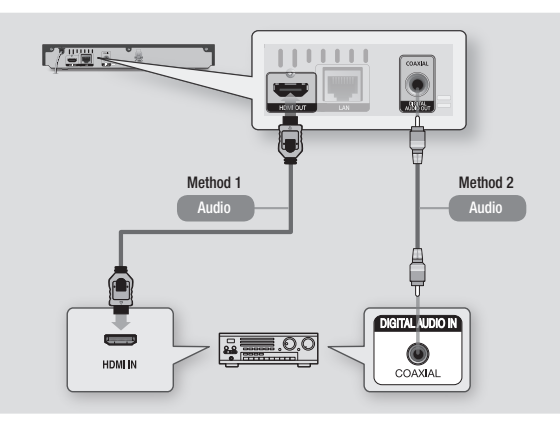

You can connect your player to your network router using one of the methods illustrated below. To use the DLNA network functionality, you must connect your PC to your network as shown in the illustrations.

**Connecting to a Network Router**

### Wired Network

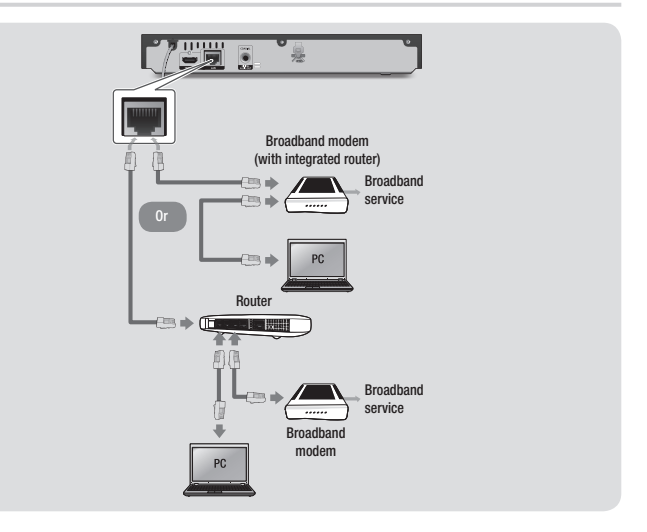

#### ✎ NOTES

- ` Internet access to Samsung's software update server may not be allowed, depending on the router you use or your ISP's policy. For more information, contact your ISP (Internet Service Provider).
- $\blacksquare$  DSL users, please use a router to make a network connection.

## Settings

### **The Initial Settings Procedure**

- The Home screen will not appear if you do not configure the initial settings.
- The OSD (On Screen Display) may change in this player after you upgrade the software version.
- The access steps may differ depending on the menu you selected.
- After the loading process of this product is finished, the panel buttons and remote control can be operated.

The Initial Settings Procedure lets you set the OSD and menu languages, configure the connection to your home network, and choose the aspect ratio output (screen size and format) that is correct for your TV.

#### ✎ NOTES

- ` The Home menu will not appear if you do not configure the initial settings except as noted below.
- $\blacksquare$  If you press the **BLUE (D)** button during network setup, you can access the Home menu even if the network setup is not completed yet.
- . When you return to the Home menu, the full screen mode is cancelled automatically.
- $\blacksquare$  If you want to display the Initial Setting screen again to make changes, press the @ button on the front panel of the player for more than 5 seconds with no disc inserted. This resets the player to its default settings.
- ` After the initial settings process is complete. you can operate the HDMI-CEC function.
- If you want to use the Anynet+(HDMI-CFC) function to aid in the initial set up process. please follow the instructions below. 1) Connect the player to an Anynet+(HDMI-CEC) compliant Samsung TV using HDMI Cable. 2) Set the Anynet+(HDMI-CFC) feature to On in both the TV and the player. 3) Set the TV to the Initial Settings Procedure.

 $\blacksquare$  If you leave the player in the stop mode for more than 5 minutes without using it, a screen saver will appear on your TV. If the player is left in the screen saver mode for more than 25 minutes, the power will automatically turn off.

## **Menu Navigation**

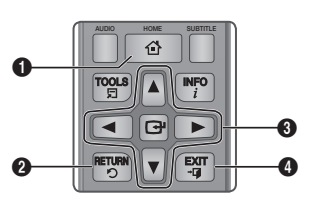

- **O** Button : Press to move to the Home menu.
- **2** RETURN Button : Return to the previous menu.
	- **C** (Enter) / DIRECTION Button : Move the cursor or select an item.
- $\Omega$ Activate the currently selected item. Confirm a setting.
- **4** EXIT Button : Press to exit the current menu.
- • Home Menu

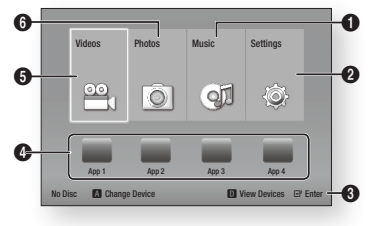

- **1** Selects Music.
- **2** Selects Settings.
- **3** Displays the buttons you can use on the remote to access functions. **4** Selects applications.
- 
- **6** Selects Videos.
- **6** Selects Photos.

#### ✎ NOTES

 $\blacksquare$  The Videos, Photos, and Music options require that you have an appropriate disc inserted into the player or a USB flash device attached to the player.

#### **Accessing the Settings Menu**

To access the Settings menu and sub-menus, follow these steps:

- 1. Press the **POWER** button. The Home Menu appears.
- 2. Press the ◄► buttons to select Settings, and then press the  $\Box$  button.
- 3. Press the ▲▼ buttons to select the desired submenu, and then press the **P** button.
- 4. Press the ▲▼ buttons to select the desired item, and then press the  $\Box$  button.
- 5. Press the **EXIT** button to exit the menu.
- ✎ NOTES
	- The access steps may differ depending on the menu you selected. The OSD (On Screen Display) may change in this player after you upgrade the software version.

### **Display Settings**

You can configure various display options such as the TV Aspect Ratio, Resolution, etc.

## TV Aspect Ratio

Depending on the type of television you have, you may want to adjust the screen size setting.

#### ✎ NOTES

- Depending on the disc type, some aspect ratios may not be available.
- **F** If you select an aspect ratio and option which is different than the aspect ratio of your TV screen, the picture might appear to be distorted.

## BD Wise (Samsung TVs only)

BD Wise is Samsung's latest inter-connectivity feature. When you connect a Samsung player and a Samsung TV with BD Wise to each other via HDMI, and BD Wise is on in both the player and TV, the player outputs video at the video resolution and frame rate of the Blu-ray Disc/DVDs.

#### ✎ NOTES

- When BD Wise is on, the Resolution setting automatically defaults to BD Wise and BD Wise appears in the Resolution menu.
- ` If the player is connected to a device that does not support BD Wise, you can not use the BD Wise function.
- ` For proper operation of BD Wise, set the BD Wise menu of both the player and the TV to On.

## Resolution

Lets you set the output resolution of the HDMI video signal to Auto, 1080p, 1080i, 720p or 576p/480p. The number indicates the number of lines of video per frame. The i and p indicate interlaced and progressive scan, respectively. The more lines, the higher the quality.

#### Resolution according to the output mode

• Blu-ray Disc/E-contents/Digital Contents playback

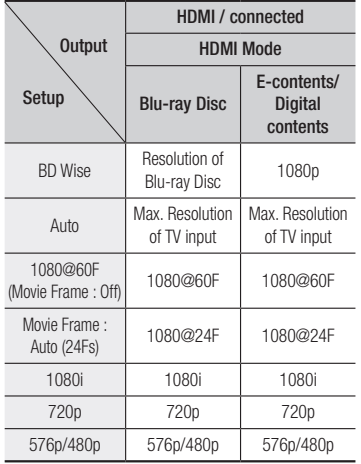

#### • DVD playback

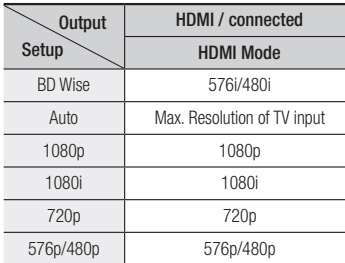

### ✎ NOTES

- ` If the TV you connected to the player does not support Movie Frame or the resolution you selected, the message "If no pictures are shown after selecting 'Yes', please wait for 15 seconds to return to the previous resolution. Do you want to change the resolution?" appears. If you select Yes, the TV's screen will go blank for 15 seconds, and then the resolution will revert to the previous resolution automatically.
- **"** If the screen stavs blank after you have changed the resolution, remove all discs, and then press and hold the **D** button on the front of the player for more than 5 seconds. All settings are restored to the factory default. Follow the steps on the previous page to access each mode and select the Display Setup that your TV will support.
- . When the factory default settings are restored, all stored user BD data is deleted.
- The Blu-ray Disc must have the 24 frame feature for the player to use the Movie Frame (24Fs) mode.

## Movie Frame (24Fs)

Setting the Movie Frame (24Fs) feature to Auto allows you to adjust the player's HDMI output to 24 frames per second for improved picture quality.

You can enjoy the Movie Frame (24Fs) feature only on a TV supporting this frame rate. You can select Movie Frame only when the player is in the HDMI 1080p output resolution mode.

## HDMI Color Format

Lets you set the color space format for HDMI output to match the capabilities of the connected device (TV, monitor, etc).

## HDMI Deep Color

Lets you output video from the HDMI OUT jack with Deep Color. Deep Color provides more accurate color reproduction with greater color depth.

## Progressive Mode

Lets you improve picture quality when viewing DVDs.

**Audio Settings**

## Digital Output

Lets you select the digital audio output format that is suitable for your TV or AV Receiver. For more details, please refer to the Digital Output Selection table.

#### Digital Output Selection

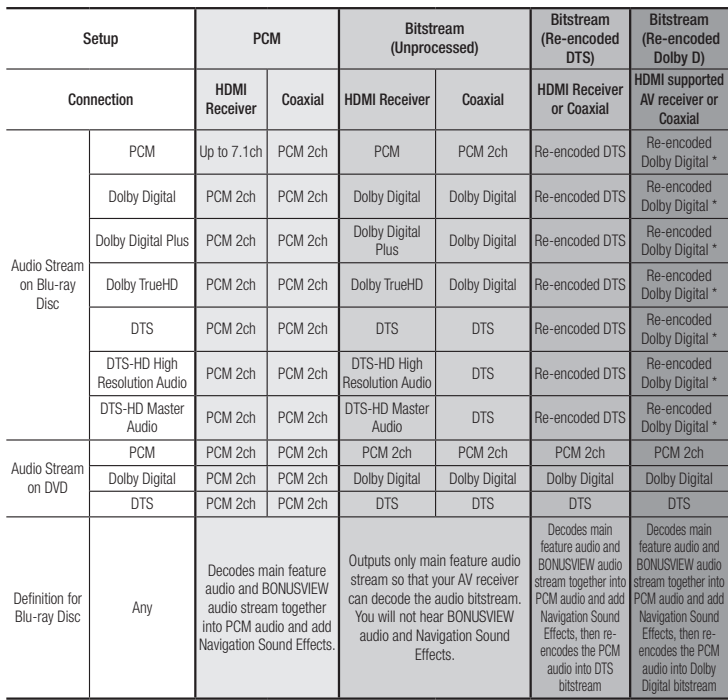

\* If Source Stream is 2ch, "Re-encoded Dolby D" Settings are not applied.

Blu-ray Discs may include three audio streams :

- Main Feature Audio : The audio soundtrack of the main feature.
- BONUSVIEW audio : An additional soundtrack such as the director or actor's commentary.
- Navigation Sound Effects : When you choose a menu navigation selection, a Navigation Sound Effect may sound. Navigation Sound Effects are different on each Blu-ray Disc.

#### ✎ NOTES

- Be sure to select the correct Digital Output or you will hear no sound or just loud noise.
- **.** If the HDMI device (AV receiver, TV) is not compatible with compressed formats (Dolby Digital, DTS), the audio signal outputs as PCM.
- ` Regular DVDs do not have BONUSVIEW audio and Navigation Sound Effects.
- **EX Some Blu-ray Discs do not have BONUSVIEW** audio and Navigation Sound Effects.
- If you play MPEG audio soundtracks, the audio signal outputs as PCM regardless of your Digital Output selections (PCM or Bitstream).
- $\blacksquare$  If your TV is not compatible with compressed multi-channel formats (Dolby Digital, DTS), the player may output PCM 2ch downmixed audio even though you selected Bitstream (either Reencoded or Unprocessed) in the setup menu.
- $\blacksquare$  If your TV is not compatible with PCM sampling rates over 48kHz, the player may output 48kHz downsampled PCM audio even though you set PCM Downsampling to Off.

## PCM Downsampling

Lets you choose to have 96KHz PCM signals downsampled to 48KHz before they are outputted to an amplifier. Choose only if your amplifier or receiver is not compatible with a 96KHz signal.

## Dynamic Range Control

Lets you apply dynamic range control to Dolby Digital, Dolby Digital Plus, and Dolby True HD audio.

• Auto: Automatically controls the dynamic range of Dolby TrueHD audio, based on information in the Dolby TrueHD soundtrack.

Also turns dynamic range control on for Dolby Digital and Dolby Digital Plus.

- Off : Leaves the dynamic range uncompressed, letting you hear the original sound.
- On : Turns dynamic range control on for all three Dolby formats. Quieter sounds are made louder and the volume of loud sounds is reduced.

## Downmixing Mode

Lets you select the multi-channel downmix method that is compatible with your stereo system. You can choose to have the player downmix to normal stereo or to surround compatible stereo.

#### **Network Settings**

Please contact your ISP to find out if your IP address is static or dynamic. If it is dynamic - and most are - we recommend using the Auto procedure for network setup. This is easiest and will work in the majority of cases. If it is static, you must use the manual set up procedure.

Network setup directions start below.

#### ✎ NOTES

 $\blacksquare$  This unit can only be connected to a Network via a wired connection.

## Wired Network Settings

- 1. In the Home menu, press the ◄► buttons to select Settings, and then press the  $\Box$  button.
- 2. Press the **AV** buttons to select Network, and then press the  $\Box$  button.
- 3. Press the ▲▼ buttons to select Wired Network Settings, and then press the **R** button. The Wired Network Settings screen appears.

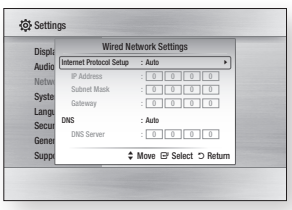

- 4. In the Internet Protocol Setup field, select Auto if it is not selected. (Press  $\blacksquare$  select Auto, and then press  $\blacksquare$ .)
- 5. The Auto Function acquires and fills in the values for **IP Address**, Subnet Mask, etc., automatically.

#### ✎ NOTES

- $\blacksquare$  This process can take up to five minutes.
- **6.** After the Network Function has acquired the network values, press the RETURN button.
- 7. Select Network Test, and then press  $\blacksquare$  to ensure the player has connected to your network.
- 8. When the Network Test is complete. press the RETURN twice to return to the Main Menu.
- 9. If the Network Function does not acquire the network values, go to the directions for Manual Setup.

## Manual Network Setup

Before you start manual network setup, you need the network setting values.

#### **To enter the Network Settings into your player, follow these steps:**

- 1. In the Home menu, press the ◄► buttons to select Settings, and then press the  $\Box$  button.
- 2. Press the **A**▼ buttons to select Network, and then press the  $\Box$ button.
- 3. Press the ▲▼ buttons to select Wired Network Settings, and then press the **c** button. The Wired Network Settings screen appears.
- 4. Select the Internet Protocol Setup field, and then press the  $\blacksquare$  button.
- 5. Press the ▲▼ buttons to select Manual, and then press the  $\blacksquare$  button.
- 6. Press the ▼ button to go to the first entry field (IP Address).
- 7. Use the number buttons on your remote to enter numbers.
- 8. When done with each field, use the ► button to move to the next field. You can also use the other arrow buttons to move up, down, and back.
- 9. Enter the IP Address, Subnet Mask, and Gateway values in the same way.
- 10. Press the ▼ button to go to DNS.

**12**

- 11. Press the ▼ button to go to the first DNS entry field.
- 12. Enter the numbers as above.
- 13. Press the Return button on your remote.
- 14. Run a Network Test to ensure the player has connected to your network.

## Network Test

Use this menu item to check whether your network connection is working or not.

## Network Status

Use to check whether a connection to a network and the Internet has been established.

## BD-Live Internet Connection

Set to allow or prohibit an Internet connection when you use the BD-LIVE service.

- Allow (All) : The Internet connection is allowed for all BD-LIVE contents.
- Allow (Valid Only) : The Internet connection is allowed only for BD-LIVE contents containing a valid certificate.
- Prohibit : No Internet connection is allowed for any BD-LIVE content.

#### ✎ NOTES

#### . What is a valid certificate?

When the player uses BD-LIVE to send the disc data and a request to the server to certify the disc, the server uses the transmitted data to check if the disc is valid and sends the certificate back to the player.

• The Internet connection may be restricted while you are using BD-LIVE contents.

## Using BD-LIVE™

Once the player is connected to the network, you can enjoy various movie-related service contents using a BD-LIVE compliant disc.

- 1. Attach a USB memory stick to the USB jack on the front of the player, and then check its remaining memory. The memory device must have at least 1GB of free space to accommodate the BD-LIVE services.
- 2. Insert a Blu-ray Disc that supports BD-LIVE.
- 3. Select an item from various BD-LIVE service contents provided by the disc manufacturer.

### ✎ NOTES

• The way you use BD-LIVE and the provided contents may differ, depending on the disc manufacturer.

## The DLNA Function

DLNA lets you play music, video, and photo files located in your PC or NAS on the player.

To use DLNA with your player, you must connect the player to your network. (See pages 11~12). To use DLNA with your PC, you must install

DLNA software on your PC.

If you have NAS, you can use DLNA without any additional software.

## To download DLNA software

- 1. Go to Samsung.com
- 2. Click Support, enter your player's product number in the field that appears, and then click Product.
- 3. On the next screen, click Get downloads under Downloads.
- 4. Click Software on the next page.
- 5. Click the icon in the DLNA line under File to start the download.

### **System Settings**

## Initial Settings

By using the Initial Settings function, you can set the language, Network Settings, etc. For more information about the Initial Settings function, refer to the Initial Settings section of this user manual (page 9).

## Quick Start

You can turn on the power quickly by decreasing the boot time.

#### ✎ NOTES

 $\blacksquare$  If this function is set to On, Standby power consumption will be increased.

## Anynet+ (HDMI-CEC)

Anynet+ is a convenient function that offers linked operations with other Samsung players that have the Anynet+ feature.

To operate this function, connect this player to an Anynet+ Samsung TV with an HDMI cable. With Anynet+ on, you can operate this player using a Samsung TV remote control and start disc playback simply by pressing the **PLAY** 

 $(\overline{\phantom{a}})$  button on the TV's remote control. For more information, please see the TV user manual.

## ✎ NOTES

- $\blacksquare$  This function is not available if the HDMI cable does not support CEC.
- ` If your Samsung TV has an Anynet+ logo, then it supports the Anvnet+ function.
- ` Depending on your TV, certain HDMI output resolutions may not work. Please refer to the user manual of your TV.
- $\blacksquare$  After the product was turned off, disconnecting and connecting the power cable turns it on automatically. At the moment, it automatically turns off in about 15 seconds for reestablishing Anynet+ connection.
- For some TV products, if connected to this product with Anynet+ function, turning the TV on may display a warning popup message saying no connection was found. Still, Anynet+ connection is properly established and available to use.

## BD Data Management

Enables you to manage the downloaded contents you accessed through a Blu-ray disc that supports the BD-LIVE service and stored on a flash drive.

You can check the device's information including the storage size, delete the BD data, or change the Flash memory device.

#### ✎ NOTES

- $\blacksquare$  In the external memory mode, disc playback may be stopped if you disconnect the USB device in the middle of playback.
- ` Your player supports the FAT16, FAT32, and NTFS file systems. We recommend you use USB devices that support USB 2.0 protocol with 4 MB/sec or faster read/write speed.
- $\blacksquare$  The Resume Play function may not work after you format the storage device.
- $\blacksquare$  The total memory available to BD Data Management may differ, depending on the conditions.

## DivX® Video On Demand

View DivX® VOD Registration Codes to purchase and play DivX® VOD contents.

## **Language Settings**

You can select the language you prefer for the Home menu, disc menu, audio, and subtitles.

#### ✎ NOTES

• The selected language will only appear if it is supported on the disc.

### **Security Settings**

When you access this function for the first time, the PIN setup screen appears. Enter a desired 4-digit PIN using the number buttons. (The default PIN is 0000.)

## BD Parental Rating

Prevents playback of Blu-ray Discs with specific age ratings unless the 4 digit PIN is entered.

## DVD Parental Rating

This function works in conjunction with DVDs that have been assigned an age rating or numeric rating that indicates the maturity level of the content. These numbers help you control the types of DVDs that your family can watch. Select the rating level you want to set. For example, if you select Level 6, discs rated

above 6 - Level 7 and 8 - will not play.

A larger number indicates more mature content.

## Change PIN

Change the 4-digit password used to access security functions.

## If you forget your password

- 1. Remove any discs.
- 2. Press and hold the button on the front panel for 5 seconds or more. All settings will revert to the factory settings.
- ✎ NOTES
	- When the factory default settings are restored. all the user stored BD data will be deleted.

#### **General Settings**

## Time Zone

Lets you specify the time zone that is applicable to your area.

#### **Support Settings**

## Software Upgrade

The Software Upgrade menu allows you to upgrade the player's software for performance improvements or additional services.

## By Online

To upgrade By Online, follow these steps:

- 1. Select **By Online**, and then press the connecting to Server message appears.
- 2. A popup message will appear if an update is available.
- 3. If you select Yes, download process started. (Never turn the player on during an upgrade.)
- 4. When the update is completed, the player will restart automatically.
- ✎ NOTES
	- $\blacksquare$  The Update is complete when the player turns off after restarting. Press the POWER button to turn on the updated player for your use.
	- **Never turn the player off or back on manually** during the update process.
	- Samsung Electronics takes no legal responsibility for player malfunction caused by an unstable Internet connection or consumer negligence during a software upgrade.
	- $\blacksquare$  No disc should be in the product when you upgrade the software by Online.

## By USB

To upgrade by USB, follow these steps:

- 1. Visit www.samsung.com/bluraysupport.
- 2. Download the latest USB software upgrade zip archive to your computer.
- **3.** Unzip the zip archive to your computer. You should have a single RUF file with the same name as the zip file.
- 4. Copy the RUF file to a USB flash drive.
- 5. Make sure there is no disc in the player, and then insert the USB flash drive into the USB port of the player.
- 6. In the player's menu, go to Settings > Support > Software Upgrade.
- 7. Select By USB.
- ✎ NOTES
	- $\blacksquare$  No disc should be in the product when you upgrade the software using the USB Host jack.
	- $\blacksquare$  When the software upgrade is done, check the software details in the software Upgrade menu.
	- $\blacksquare$  Do not turn off the player during the software upgrade. It may cause the player to malfunction.
	- **Software upgrades using the USB Host jack** must be performed with a USB flash memory stick only.

## Auto Upgrade Notification

If you have connected the player to your network, and then set Auto Upgrade Notification on, the player automatically notifies you when a new software version is available for the player.

To set Auto Upgrade Notification on, follow these steps:

- 1. Select Auto Upgrade Notification, and then press the  $\blacksquare$  button.
- 2. Use the  $\blacktriangle \blacktriangledown$  buttons to select On, and then press the  $\blacksquare$  button.

If there is a new software version available, the player notifies you with a popup message.

- 1. To upgrade the firmware, select Yes in the Pop-up. The player turns off automatically, then restarts, and begins the download. (Never turn the player on or off manually during an upgrade.)
- 2. The update progress popup appears.
- 3. When the update is complete, the player turns off again automatically.
- 4. Press the POWER button to turn on the player.

#### ✎ NOTES

- $\blacksquare$  The update is complete when the player turns off after restarting. Press the POWER button to turn on the updated player for your use.
- $\blacksquare$  Never turn the player off or on manually during the update process.
- **EXAM** Samsung Electronics takes no legal responsibility for player malfunction caused by an unstable Internet connection or consumer negligence during software upgrade.

## Contact Samsung

Provides contact information for assistance with your player.

## Terms of Service Agreement

Lets you view the general disclaimer regarding third party contents and services.

## Reset

Returns all settings to their factory defaults except for the network settings.

## Media Play

### **Playing a Commercially Recorded Disc**

- 1. Press the  $\blacksquare$  button to open the disc tray.
- 2. Place a disc gently into the disc tray with the disc's label facing up.
- 3. Press the  $\blacksquare$  button to close the disc tray. Playback starts automatically.

#### **Playing Files on a USB Device**

You can play multimedia files located on a USB storage device.

- 1. Move to the Home menu.
- 2. In Stop mode, connect the USB storage device to the USB port on the front panel of the player. The message "Do you want to access the device?" is displayed.
- 3. Press the ◄► button to select Yes, and then press the  $\blacksquare$  button.
- 4. If you have a disc in the Blu-ray player, press the RED (A) or BLUE (D) button. If you do not, go to Step 6. If you pressed the RED (A) button, go to Step 5. If you pressed the BLUE (D) button, go
- to Step 4-1. 5. Press the ▲▼ buttons to select USB, and then press the  $\Box$  button.

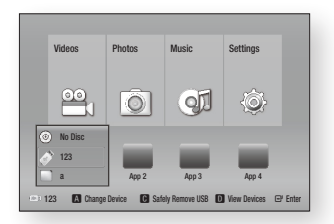

- 6. Press the ◄► buttons to select Videos, Music, or Photos, and then press the For button. Go to Step 7.
- 4<sup>-1</sup>. If you pressed the **BLUE (D)** button, the screen below appears. Go to Step 5-1.

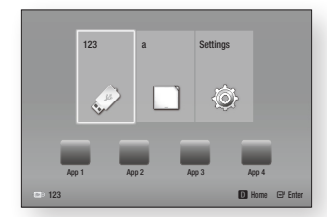

- 5-1. Press the ◄► buttons to select USB, then press the  $\Box$  button.
- 6-1. Press the ▲▼ buttons to select Videos, Music or Photos, and then press the  $\blacksquare$  button.
- 7. A screen appears listing the contents of the device. Depending on how the contents are arranged, you will see either folders, individual files, or both.
- 8. If necessary, use the  $\triangle \blacktriangledown \blacktriangleleft \blacktriangleright$  buttons to select a folder, and then press the  $\blacksquare$ button.

9. Use the  $\blacktriangle \blacktriangleright \blacktriangle \blacktriangleright$  buttons to select a file to view or play, and then press the  $\blacksquare$ button.

#### ✎ NOTES

 $\blacksquare$  Even though the player will display folders for all content types, it will only display files of the Content Type you selected in Step 6 or Step 6-1.

For example, if you selected music, you will only be able to see music files. You can change this selection by returning to the Home screen and repeating Step 4.

10. Press the **RETURN** button one or more times to exit a current screen, exit a folder, or to return to the Home screen. Press the **EXIT** button to return directly to the Home Screen.

## ✎ NOTES

- ` You must remove the USB storage device safely by performing the "Safely Remove USB" function in order to prevent possible damage to the USB memory. Press the HOME button to move to the Home menu, select the YELLOW  $(C)$  button, and then press the  $\Box$  button.
- If you insert a disc when playing a USB storage device, the device mode changes to Blu-ray, DVD or CD automatically.

## **Playing a Disc with User Recorded Content**

You can play multimedia files you have recorded on Blu-ray, DVD, or CD discs.

- 1. Place a user recorded disc into the disc tray with the disc's label facing up, and then close the tray. The Device Connected pop-up appears.
- 2. Use the ◄► buttons to select the type of content you want to view or play - Videos, Photos, or Music - and then press the  $\Box$  button.

✎ NOTES

- **Even though the player will display folders for** all content types, it will only display files of the Content Type you selected in Step 2. For example, if you selected music, you will only be able to see music files. You can change this selection by returning to the Home screen and repeating Step 2.
- 3. A screen appears listing the contents of the disc. Depending on how the contents are arranged, you will see either folders, individual files, or both.
- 4. If necessary, use the ▲▼◄►buttons to select a folder, and then press the  $\blacksquare$ button.
- 5. Use the ◄►▲▼ buttons to select a file to view or play, and then press the  $\blacksquare$ button.
- 6. Press the **RETURN** button one or more times to exit a current screen, exit a folder, or to return to the Home screen. Press the **EXIT** button to return directly to the Home Screen.

#### **Playing Content Located in Your PC**

To play content located in your PC on your Blu-ray disc player, you must connect the Blu-ray player to you network and install DLNA Software on your PC.

## To Play Content From Your PC

- 1. Move to the Home menu
- 2. Press the **BLUE (D)** button on your remote (Device).
- 3. In the Device screen that appears, select your PC, and then press the  $\blacksquare$  button.
- 4. Use the ◄► buttons to select the type of content you want to view or play - Videos, Photos, or Music - and then press the  $\Box$  button.

✎ NOTES

- **Even though the player will display folders for** all content types, it will only display files of the Content Type you selected in Step 4. For example, if you selected music, you will only be able to see music files. You can change this selection by returning to the Home screen and repeating Step 4.
- 5. A screen appears listing the contents of the PC. Depending on how the contents are arranged, you will see either folders, individual files, or both.
- 6. If necessary, use the ▲▼◄►buttons to select a folder, and then press the  $\blacksquare$ button.
- 7. Use the  $\blacktriangle$   $\blacktriangleright$   $\blacktriangle$   $\blacktriangleright$  buttons to select a file to view or play, and then press the  $\blacksquare$ button.
- 8. Press the **RETURN** button one or more times to exit a current screen, exit a folder, or to return to the Home screen. Press the EXIT button to return directly to the Home Screen.

## **Controlling Video Playback**

You can control the playback of video content located on a Blu-ray disc, DVD, CD, USB device, or you computer. Depending on the media, some of the functions described in this manual may not be available.

## Buttons on the Remote Control used for Video Playback

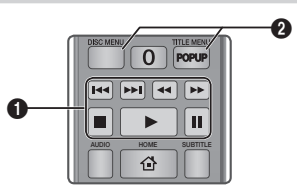

#### **Fl** Playback related buttons

The player does not play sound in Search, Slow or Step mode.

• To return to normal speed playback, press the  $\Box$  button.

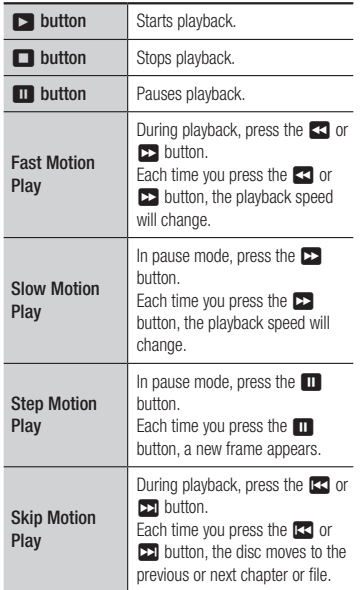

2 Using the disc menu, title menu, popup menu, and title list

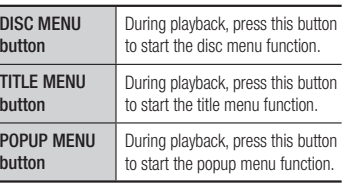

#### **Controlling Music Playback**

You can control the playback of music located on a Blu-ray disc, DVD, CD, USB device, or your computer.

## Buttons on the Remote Control used for Music Playback

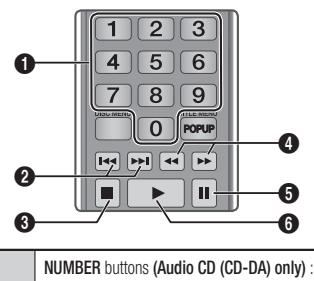

 $\mathbf 0$ During Playlist playback, press the desired track number. The selected track is played.

- $\boldsymbol{\Omega}$ Skip : During playback, press the **1 or 22** button to move to the previous or next file of the playlist.  $\bullet$   $\Box$  button : Stops a track.  $\bullet$ Fast Play (Audio CD (CD-DA) only) During playback, press the  $3$  or  $5$ button. Each time you press the  $\blacktriangleleft$  or  $\blacktriangleright$  button, the playback speed will change. **6** Pause : Pauses a track.
- **6 button** : Plays the currently selected

track.

## Repeat an Audio CD (CD-DA)/ MP3

1. During Playlist playback, press the TOOLS button.

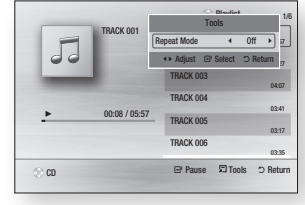

- 2. Press the ◄► buttons to select Track, All, Shuffle, or Off.
- 3. Press the  $\blacksquare$  button.

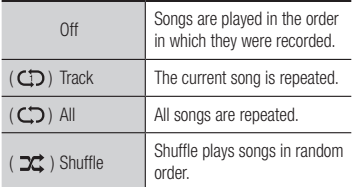

#### Playlist

1. To move to the Music List, press the  $\blacksquare$ or RETURN button.

The Music List screen appears.

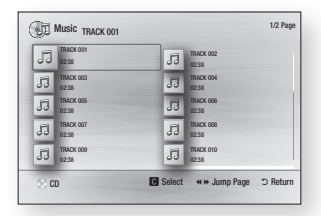

- 2. Press the **AV** <► buttons to move to a desired track, and then press the YELLOW (C) button. A check appears on the track. Repeat this procedure to select additional tracks.
- 3. To remove a track from the list, move to the track, and then press the YELLOW (C) button again. The check on the track is cancelled.
- 4. When done, press the  $\blacksquare$  button.
- 5. To change the play list, press the Return button to return to the Music List. Repeat Steps 2, 3, and 4.
- 6. To cancel the play list and return to the Home screen, press the Return or Exit button.

#### ✎ NOTES

- You can create a playlist with up to 99 tracks on Audio CDs (CD-DA).
- **If you remove all the tracks from a play list and** then press the  $\Box$  button, the player lists and plays all the tracks on the disc.

## **Playing Photo Contents**

You can control the playback of photo content located on a Blu-ray disc, DVD, CD, USB device, or your computer.

## Using the Tools Menu

During playback, press the TOOLS button.

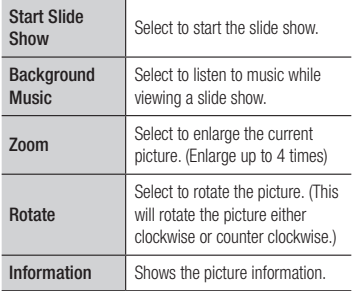

✎ NOTES

- $\blacksquare$  Depending on the disc or storage device, the Tools menu may differ.
- $\blacksquare$  To enable the background music function, the photo file must be in the same storage media as the music file.

However, the sound quality can be affected by the bit rate of the MP3 file, the size of the photo, and the encoding method.

` You can't enlarge the subtitle and PG graphic in the full screen mode.

Appendix

### **Troubleshooting**

Before requesting service, please try the following solutions.

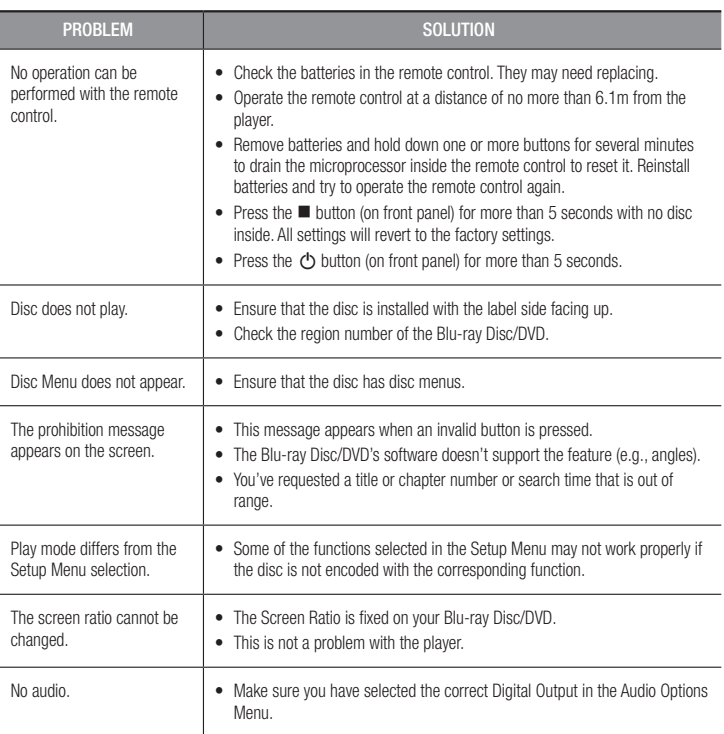

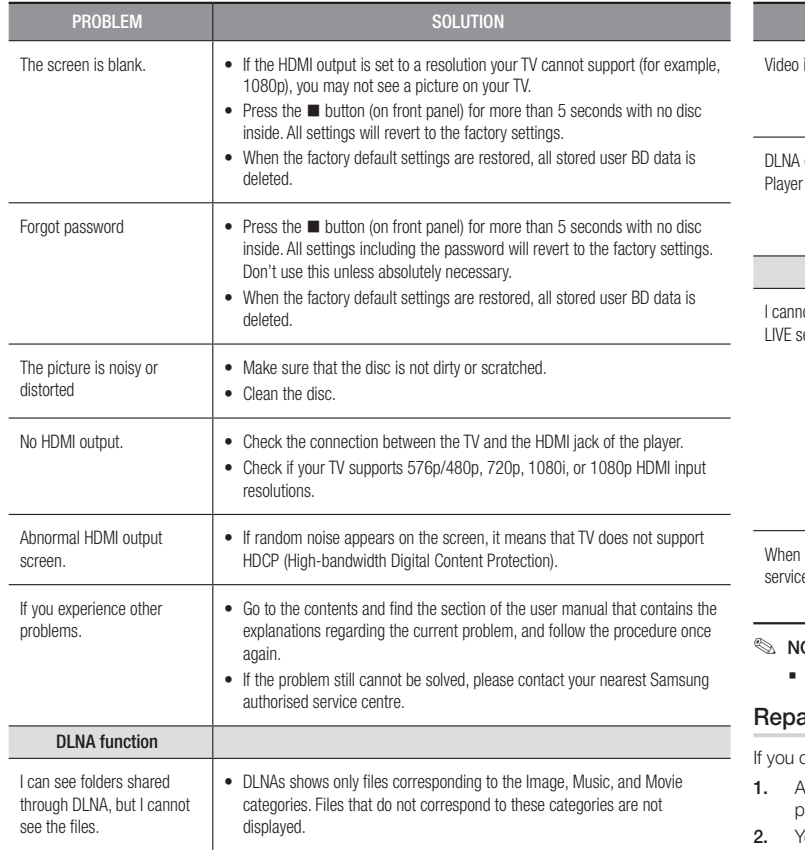

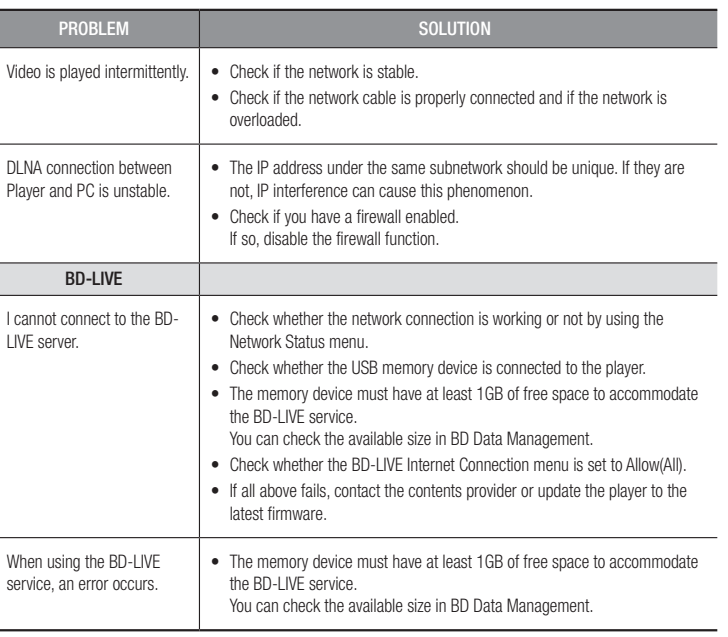

#### OTES

` When the factory default settings are restored, all stored user BD data is deleted.

### airs

contact us to repair your player, an administration fee may be charged if either:

- 1. An engineer is called out to your home at your request and there is no defect in the product.
- 2. You bring the unit to a repair centre and there is no defect in the product.

We will provide you with the amount of the administration fee before we make a home visit or begin any work on your player.

We recommend you read this manually thoroughly, search for a solution on line at www. samsung.com, or contact Samsung Customer Care before seeking to repair your player.

#### **Specifications**

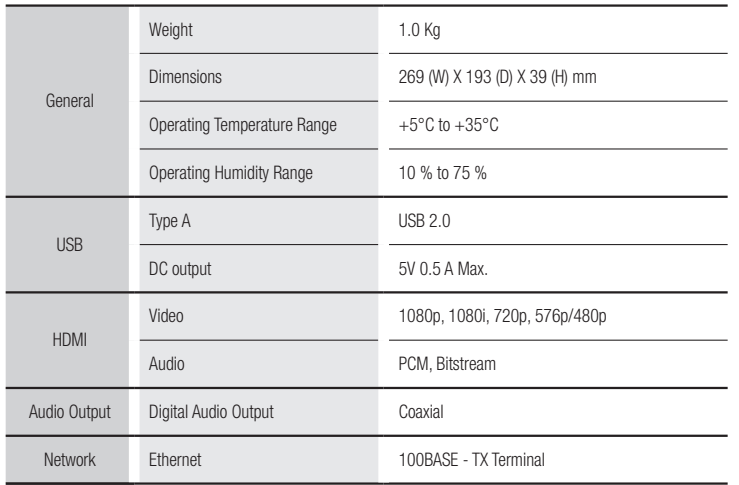

- Network speeds equal to or below 10Mbps are not supported.

- Design and specifications are subject to change without prior notice.

- For the power supply and power consumption, refer to the label attached to the player.

- Weight and dimensions are approximate.

### Compliance and Compatibility Notice

NOT ALL discs are compatible

- Subject to the restrictions described below and those noted throughout this Manual, including the Disc Type and Characteristics section of this user manual, disc types that can be played are: pre-recorded commercial BD-ROM, DVD-VIDEO, and Audio CD (CD-DA) discs; BD-RE/-R, DVD-RW/-R discs; and CD-RW/-R discs.
- Discs other than those listed above cannot be and are not intended to be played by this player. Some of the discs listed above may not play due to one or more reasons provided below.
- Samsung cannot assure that this player will play every disc bearing the BD-ROM, BD-RE/-R, DVD-VIDEO, DVD-RW/-R, DVD+RW/+R and CD-RW/-R logos, and this player may not respond to all operating commands or operate all features of every disc. These and other disc compatibility and player operation issues with new and existing format discs are possible because:
	- Blu-ray is a new and evolving format and this player may not operate all features of Bluray Discs because some features may be optional, additional features may have been added to the Blu-ray Disc format after the production of this player, and certain available features may be subject to delayed availability;
	- not all new and existing disc format versions are supported by this player;
	- new and existing disc formats may be revised, changed, updated, improved and/or supplemented;
	- some discs are produced in a manner that allows specific or limited operation or restricts features during playback;
	- some discs bearing the BD-ROM, BD-RE/-R, DVD-VIDEO, DVD-RW/-R, DVD+RW/+R and CD-RW/-R logos may still be non-standardized discs;
	- some discs may not be played depending on their physical state or recording conditions;
	- problems and errors can occur during the creation of Blu-ray Disc or DVD software and/or the manufacture of discs:
	- this player operates differently than a standard DVD player or other AV equipment; and/or
	- for reasons noted throughout this user manual and for other reason(s) discovered and posted by SAMSUNG customer care centre.
- • If you encounter disc compatibility or player operation problems, please contact SAMSUNG customer care centre.

You may also contact SAMSUNG customer care centre for possible updates on this player.

• For additional information on playback restrictions and disc compatibility, refer to the Precautions, Before Reading the user manual, Disc Types and Characteristics, and Before Playing sections of this user manual.

• For Blu-ray Disc Player progressive scan output : CONSUMERS SHOULD NOTE THAT NOT ALL HIGH DEFINITION TELEVISION SETS ARE FULLY COMPATIBLE WITH THIS product AND MAY CAUSE ARTIFACTS TO BE DISPLAYED IN THE PICTURE. IN CASE OF PROGRESSIVE SCAN PICTURE PROBLEMS, IT IS RECOMMENDED THAT THE USER SWITCH THE CONNECTION TO THE 'STANDARD DEFINITION' OUTPUT. IF THERE ARE QUESTIONS REGARDING OUR TV SET COMPATIBILITY WITH THIS product, PLEASE CONTACT OUR CUSTOMER SERVICE CENTER.

#### Copy Protection

• Because AACS (Advanced Access Content System) is approved as the content protection system for the Blu-ray Disc format, similar to use of CSS (Content Scramble System) for the DVD format, certain restrictions are imposed on playback, analogue signal output, etc., of AACS protected contents.

The operation of this product and restrictions on this product may vary depending on your time of purchase as those restrictions may be adopted and/or changed by AACS after the production of this product. Furthermore, BD-ROM Mark and BD+ are additionally used as content protection systems for the Blu-ray Disc format, which imposes certain restrictions including playback restrictions for BD-ROM Mark and/or BD+ protected contents. To obtain additional information on AACS, BD-ROM Mark, BD+, or this product, please contact SAMSUNG customer care centre.

- Many Blu-ray Disc/DVDs are encoded with copy protection. Because of this, you should only connect your Player directly to your TV, not to a VCR. Connecting to a VCR results in a distorted picture from copy-protected Blu-ray Disc/DVDs.
- Under the U.S. Copyright laws and Copyright laws of other countries, unauthorised recording, use, display, distribution, or revision of television programs, videotapes, Blu-ray Discs, DVDs, and other materials may subject you to civil and/or criminal liability.
- Cinavia Notice : This product uses Cinavia technology to limit the use of unauthorised copies of some commercially-produced film and videos and their soundtracks. When a prohibitet use of an unauthorised copy is detected, a message will be displayed and playback or copying will be interrupted. More information about Cinavia technology is provided at the Cinavia Online Consumer Information Centre at http://www.cinavia.com. To request additional information about Cinavia by email, send a postcard with your mailing address to: Cinavia Consumer Information Centre, P.O. Box 86851, San Diego CA, 92138, USA.

This product incorporates proprietary technology under licence from Verance Corporation and is protected by U.S. Patent 7,369,677 and other U.S. and worldwide patens issued and pending as well as copyright and trade secret protection for certain aspects of such technology. Cinavia is a trademark of Verance Corporation. Copyright 2004-2010 Verance Corporation. All right reserved by Verance. Reverse engineering or disassembly is prohibited.

#### Network Service Disclaimer

All content and services accessible through this device belong to third parties and are protected by copyright, patent, trademark and/or other intellectual property laws. Such content and services are provided solely for your personal noncommercial use. You may not use any content or services in a manner that has not been authorised by the content owner or service provider. Without limiting the foregoing, unless expressly authorised by the applicable content owner or service provider, you may not modify, copy, republish, upload, post, transmit, translate, sell, create derivative works, exploit, or distribute in any manner or medium any content or services displayed through this device.

THIRD PARTY CONTENT AND SERVICES ARE PROVIDED "AS IS." SAMSUNG DOES NOT WARRANT CONTENT OR SERVICES SO PROVIDED, EITHER EXPRESSLY OR IMPLIEDLY, FOR ANY PURPOSE. SAMSUNG EXPRESSLY DISCLAIMS ANY IMPLIED WARRANTIES, INCLUDING BUT NOT LIMITED TO, WARRANTIES OF MERCHANTABILITY OR FITNESS FOR A PARTICULAR PURPOSE. SAMSUNG DOES NOT GUARANTEE THE ACCURACY, VALIDITY, TIMELINESS, LEGALITY, OR COMPLETENESS OF ANY CONTENT OR SERVICE MADE AVAILABLE THROUGH THIS DEVICE AND UNDER NO CIRCUMSTANCES, INCLUDING NEGLIGENCE, SHALL SAMSUNG BE LIABLE, WHETHER IN CONTRACT OR TORT, FOR ANY DIRECT, INDIRECT, INCIDENTAL, SPECIAL OR CONSEQUENTIAL DAMAGES, ATTORNEY FEES, EXPENSES, OR ANY OTHER DAMAGES ARISING OUT OF, OR IN CONNECTION WITH, ANY INFORMATION CONTAINED IN, OR AS A RESULT OF THE USE OF ANY CONTENT OR SERVICE BY YOU OR ANY THIRD PARTY, EVEN IF ADVISED OF THE POSSIBILITY OF SUCH DAMAGES.

Third party services may be terminated or interrupted at any time, and Samsung makes no representation or warranty that any content or service will remain available for any period of time. Content and services are transmitted by third parties by means of networks and transmission facilities over which Samsung has no control. Without limiting the generality of this disclaimer, Samsung expressly disclaims any responsibility or liability for any interruption or suspension of any content or service made available through this device.

Samsung is neither responsible nor liable for customer service related to the content and services. Any question or request for service relating to the content or services should be made directly to the respective content and service providers.

- Manufactured under licence from Dolby Laboratories. Dolby and the double-D symbol are trademarks of Dolby Laboratories.
- Manufactured under licence under U.S. Patent Nos: 5,956,674; 5,974,380; *<u>adts</u>* 6,487,535 & other U.S. and worldwide patents issued & pending. DTS, the Symbol & DTS and the Symbol together are registered trademarks & DTS

2.0+Digital Out is a trademark of DTS, Inc. Product includes software. © DTS, Inc. All Rights Reserved.

- DivX
	- **DIVX** - ABOUT DIVX VIDEO: DivX® is a digital video format created by DivX, HD LLC, a subsidiary of Rovi Corporation. This is an official DivX Certified® device that plays DivX video. Visit divx.com for more information and software tools to convert your files into DivX videos.
	- ABOUT DIVX VIDEO-ON-DEMAND: This DivX Certified® device must be registered in order to play purchased DivX Video-on-Demand (VOD) movies. To obtain your registration code, locate the DivX VOD section in your device setup menu. Go to vod.divx.com for more information on how to complete your registration.
	- DivX Certified® to play DivX® video up to HD 1080p, including premium content. DivX®, DivX Certified® and associated logos are trademarks of Rovi Corporation or its subsidiaries and are used under licence.

Covered by one or more of the following U.S. patents : 7,295,673; 7,460,668; 7,515,710; 7,519,274.

• The terms HDMI and HDMI High-Definition Multimedia Interface, and the HDMI Logo are trademarks or registered trademarks of HDMI Licensing LLC in the United States and other countries.

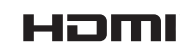

**N** DOLBY **TRUETE DIGITAL PLUS** 

2.0+Digital Out

• Oracle and Java are registered trademarks of Oracle and/or its affiliates. Other names may be trademarks of their respective owners

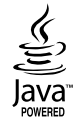

- Open Source Licence Notice
	- In the case of using open source software, Open Source Licences are available on the product menu.
- Blu-ray Disc™, Blu-ray™ and the logos are trademarks of the Blu-ray Disc Association.
- DLNA®, the DLNA Logo and DLNA CERTIFIED® are trademarks. service marks, or certification marks of the Digital Living Network Alliance.

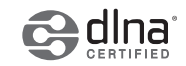

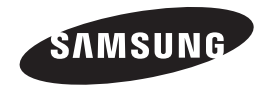

#### Contact SAMSUNG WORLD WIDE

If you have any questions or comments relating to Samsung products, please contact the SAMSUNG customer care centre.

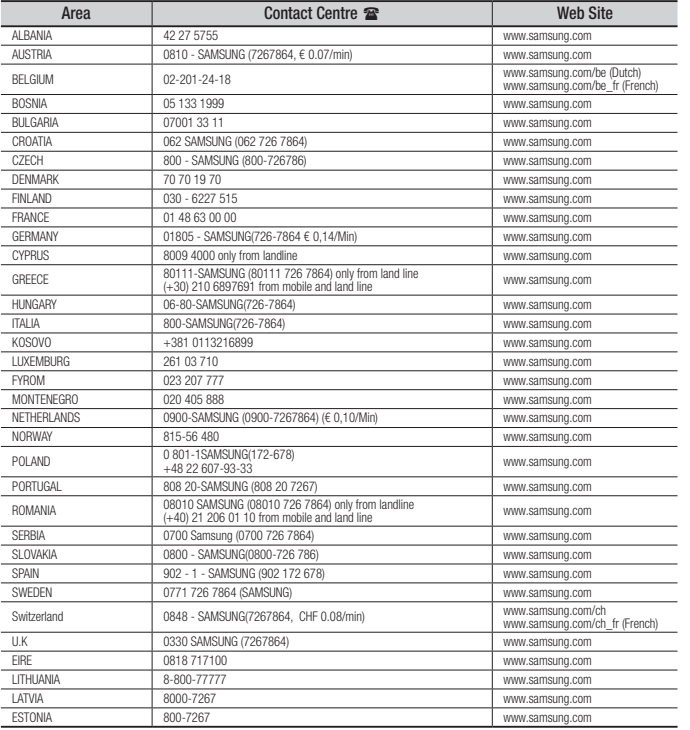

## Correct disposal of batteries in this product

(Applicable in the European Union and other European countries with separate battery return systems.)

This marking on the battery, manual or packaging indicates that the batteries in this product should not be disposed of with other household waste at the end of their working life. Where marked, the chemical symbols *Hg*, *Cd* or *Pb* indicate that the battery contains mercury, cadmium or lead above the reference levels in EC Directive 2006/66.

If batteries are not properly disposed of, these substances can cause harm to human health or the environment.

To protect natural resources and to promote material reuse, please separate batteries from other types of waste and recycle them through your local, free battery return system.

## Correct Disposal of This Product

(Waste Electrical & Electronic Equipment)

(Applicable in the European Union and other European countries with separate collection systems)

This marking on the product, accessories or literature indicates that the product and its electronic accessories (e.g. charger, headset, USB cable) should not be disposed of with other household waste at the end of their working life. To prevent possible harm to the environment or human health from uncontrolled waste disposal, please separate these items from other types of waste and recycle them responsibly to promote the sustainable reuse of material resources.

Household users should contact either the retailer where they purchased this product, or their local government office, for details of where and how they can take these items for environmentally safe recycling.

Business users should contact their supplier and check the terms and conditions of the purchase contract.

This product and its electronic accessories should not be mixed with other commercial wastes for disposal.

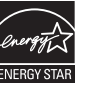

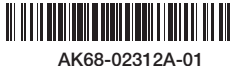